# $\frac{d\ln\ln}{d}$

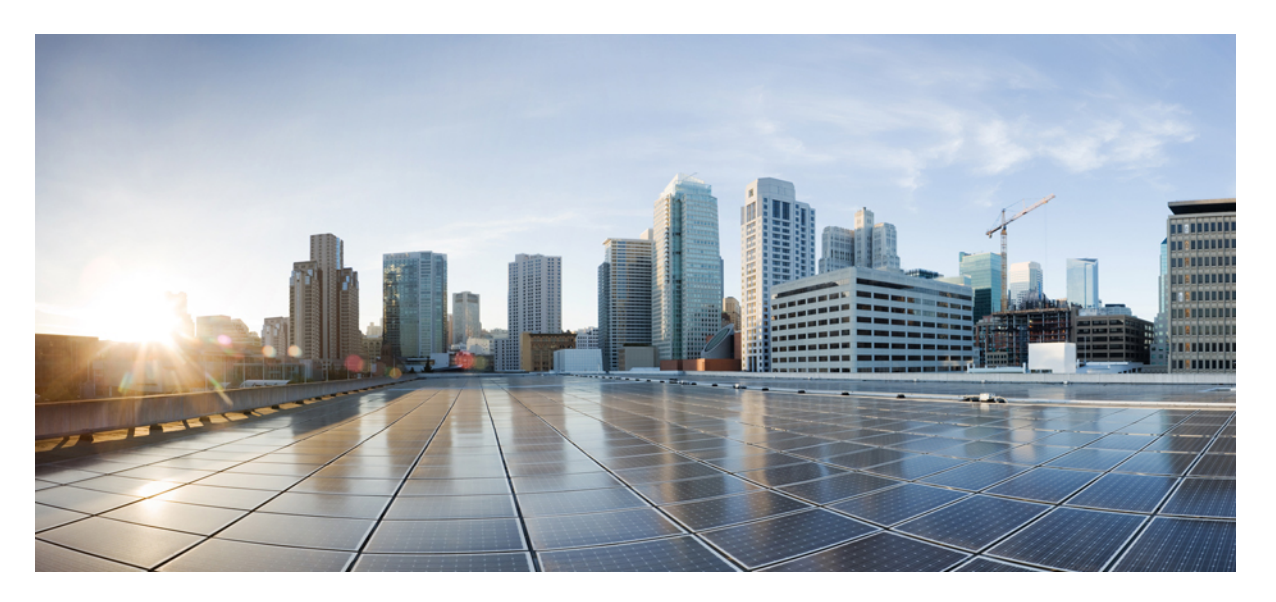

## **Release Notes for Cisco Catalyst 9300 Series Switches, Cisco IOS XE 17.14.x**

**First Published:** 2024-04-05

### **Americas Headquarters**

Cisco Systems, Inc. 170 West Tasman Drive San Jose, CA 95134-1706 USA http://www.cisco.com Tel: 408 526-4000 800 553-NETS (6387) Fax: 408 527-0883

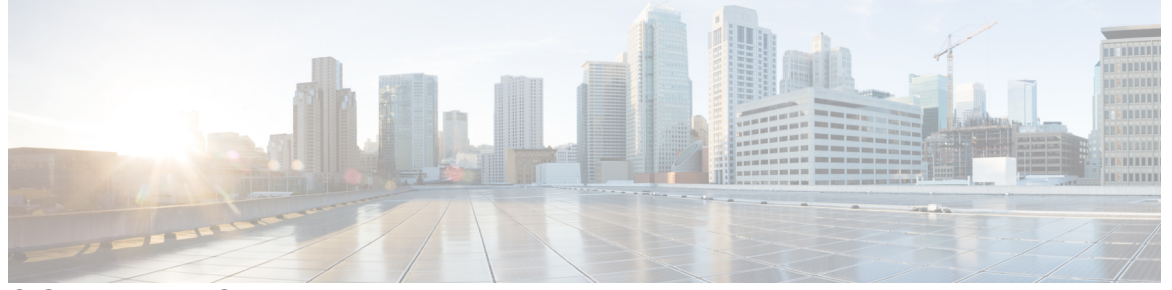

ľ

## **CONTENTS**

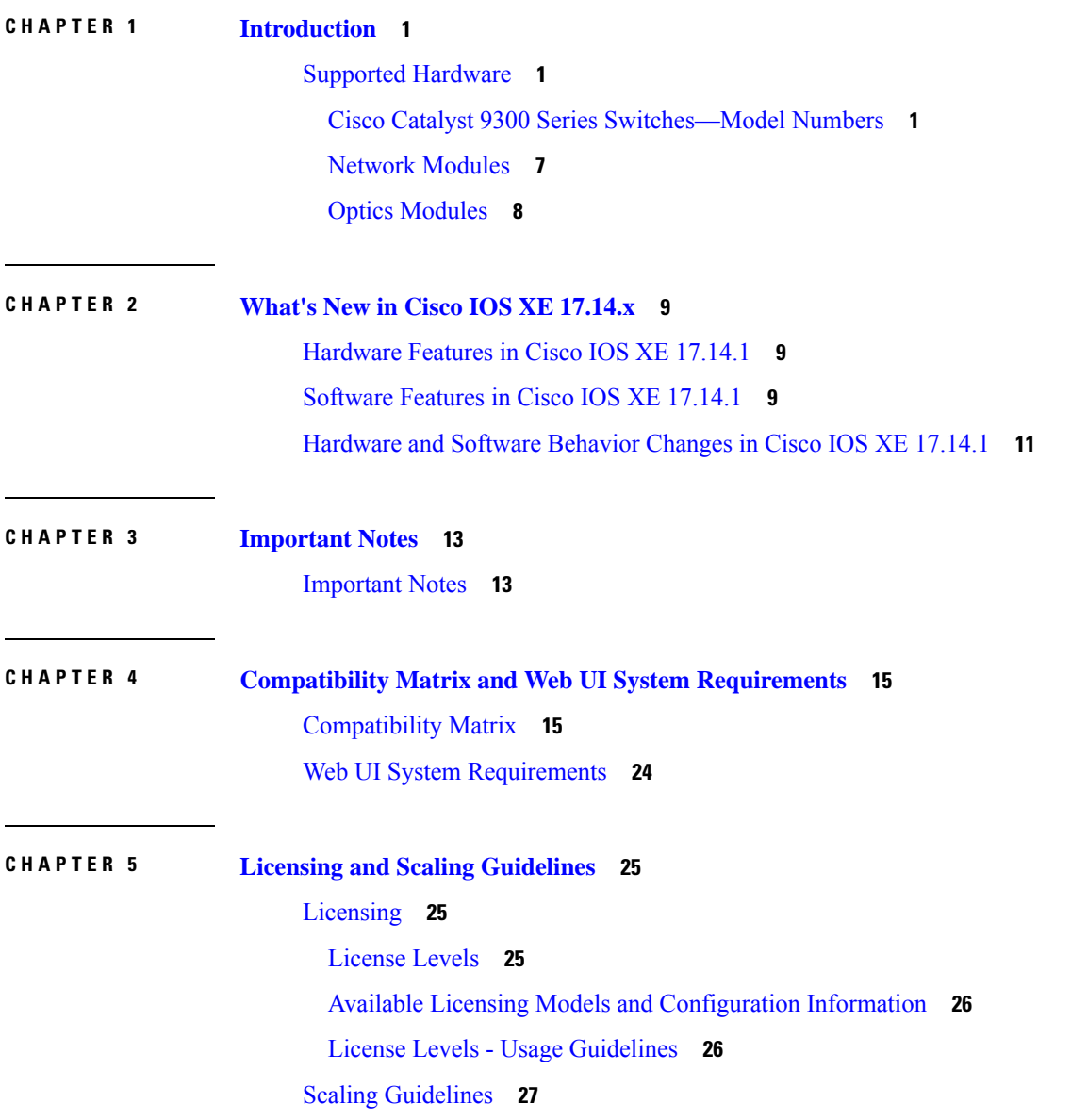

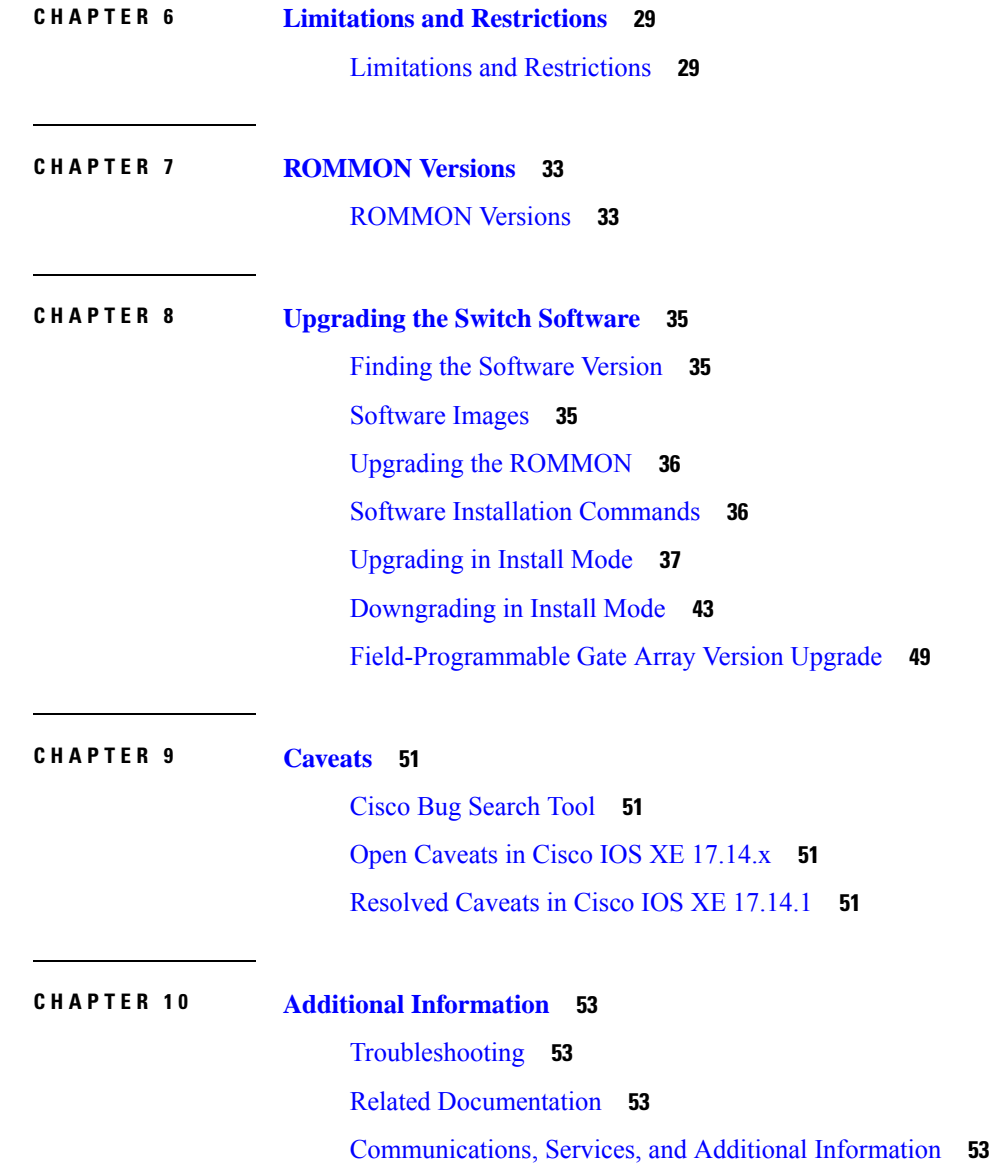

 $\blacksquare$ 

 $\mathbf l$ 

### **Contents**

Г

 $\mathbf I$ 

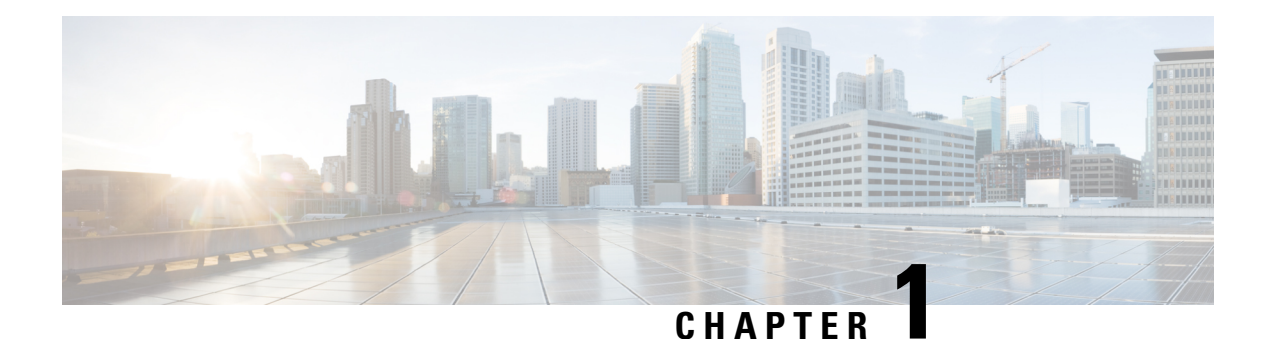

# <span id="page-4-0"></span>**Introduction**

Cisco Catalyst 9300 Series Switches are Cisco's lead stackable access platforms for the next-generation enterprise and have been purpose-built to address emerging trends of Security, IoT, Mobility, and Cloud.

They deliver complete convergence with the rest of the Cisco Catalyst 9000 Series Switches in terms of ASIC architecture with a Unified Access Data Plane (UADP) 2.0. The platform runs an Open Cisco IOS XE that supports model driven programmability, has the capacity to host containers, and run 3rd party applications and scripts natively within the switch (by virtue of x86 CPU architecture, local storage, and a higher memory footprint). This series forms the foundational building block for SD-Access, which is Cisco's lead enterprise architecture.

• Supported [Hardware,](#page-4-1) on page 1

# <span id="page-4-2"></span><span id="page-4-1"></span>**Supported Hardware**

## **Cisco Catalyst 9300 Series Switches—Model Numbers**

The following table lists the supported hardware models and the default license levels they are delivered with. For information about the available license levels, see section *License Levels* .

**Table 1: Cisco Catalyst 9300 Series Switches**

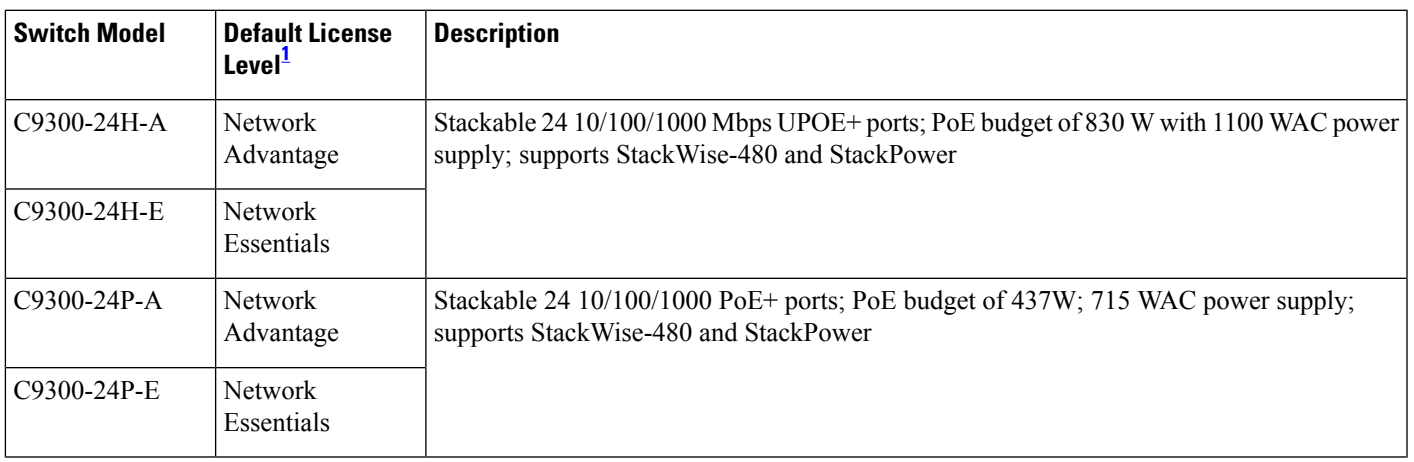

I

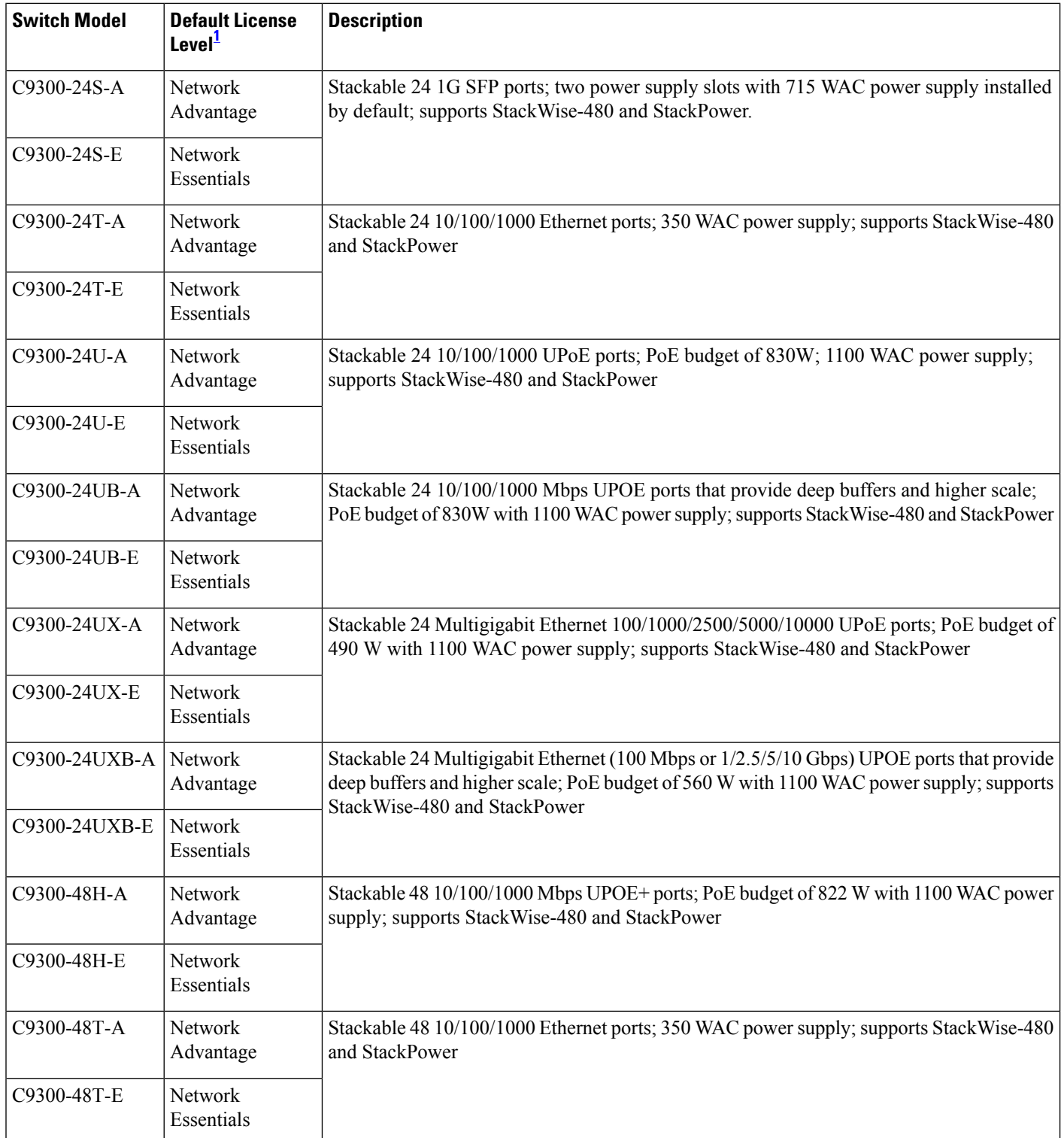

<span id="page-6-0"></span>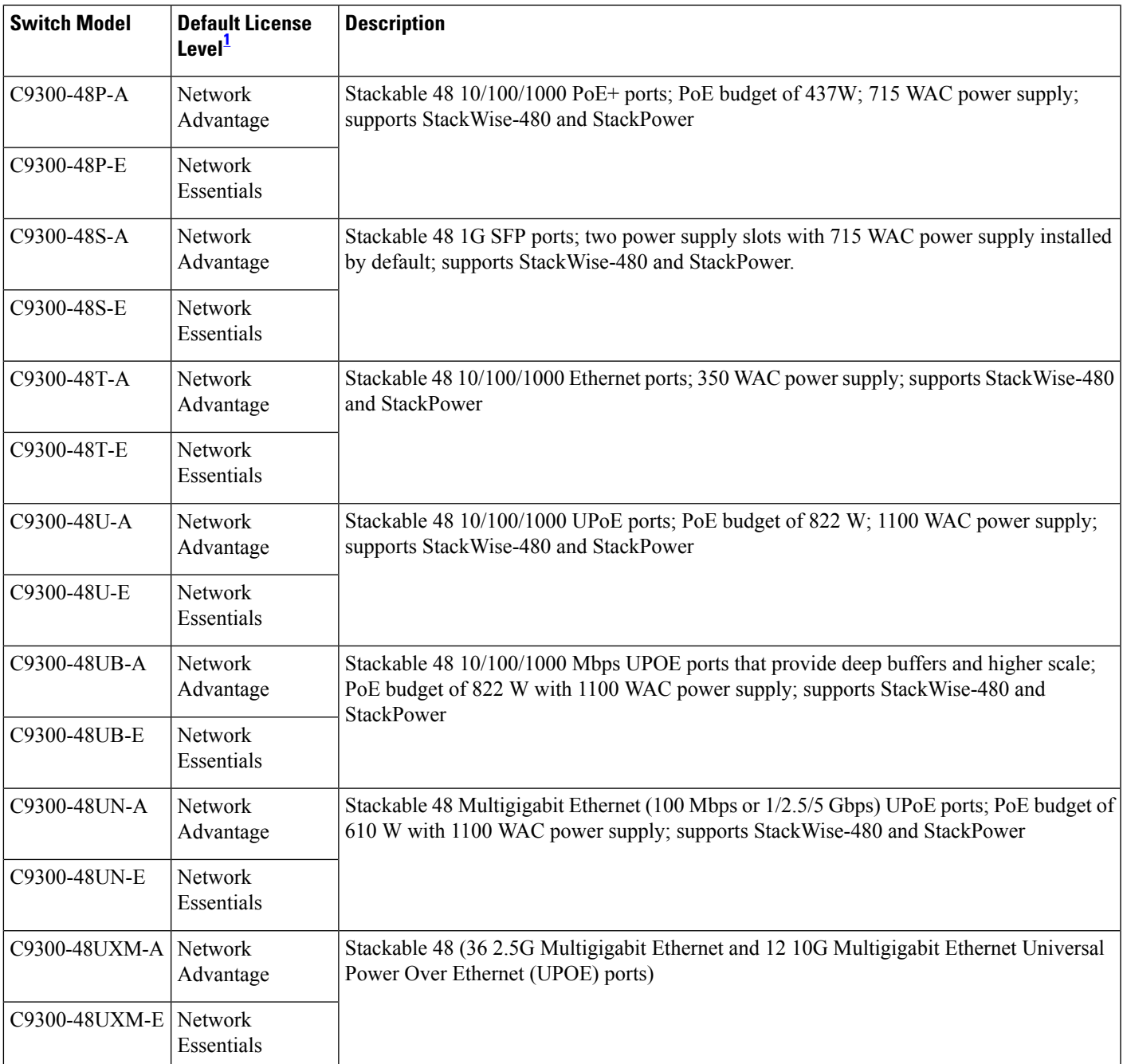

### **Table 2: Cisco Catalyst 9300L Series Switches**

I

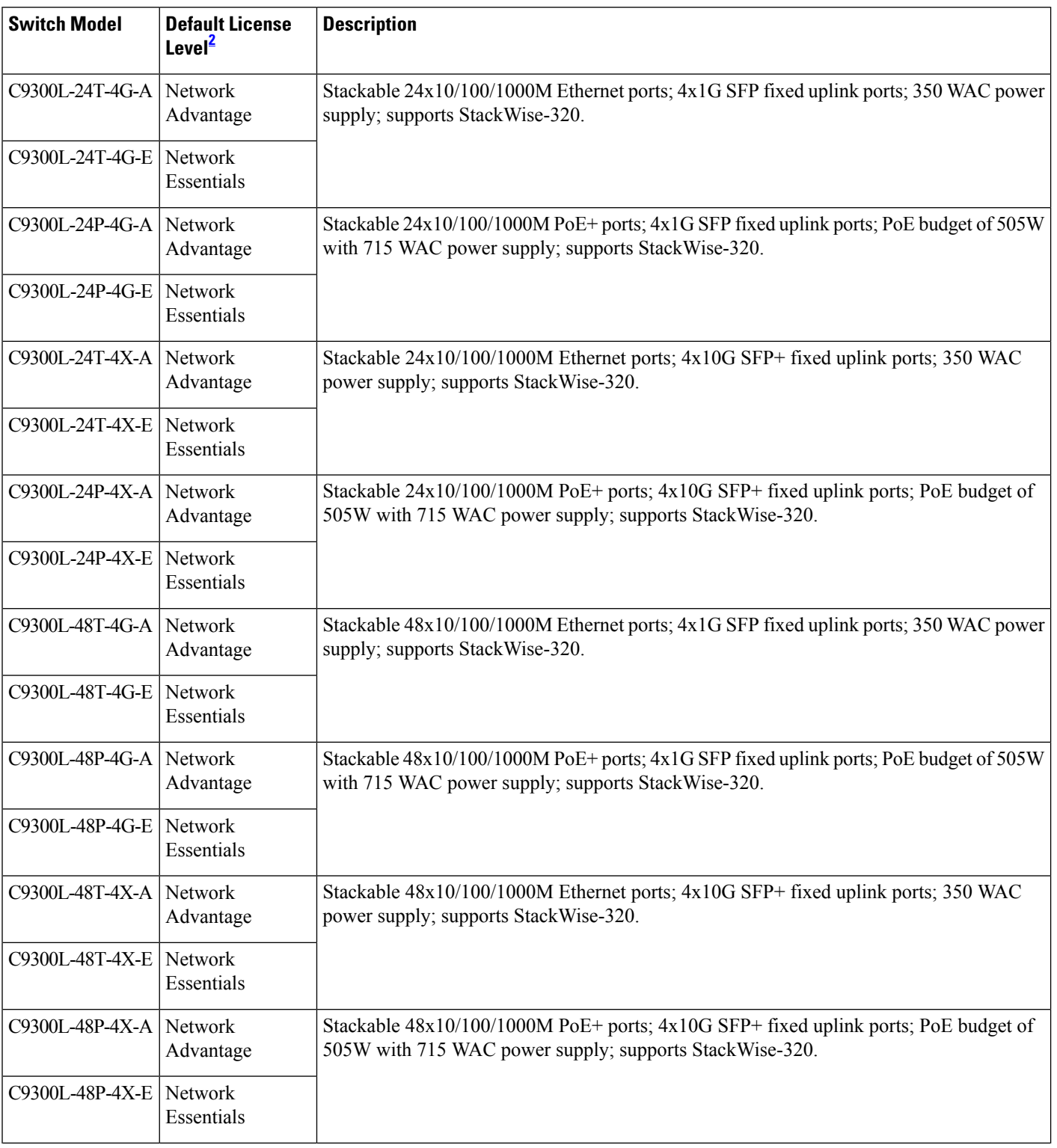

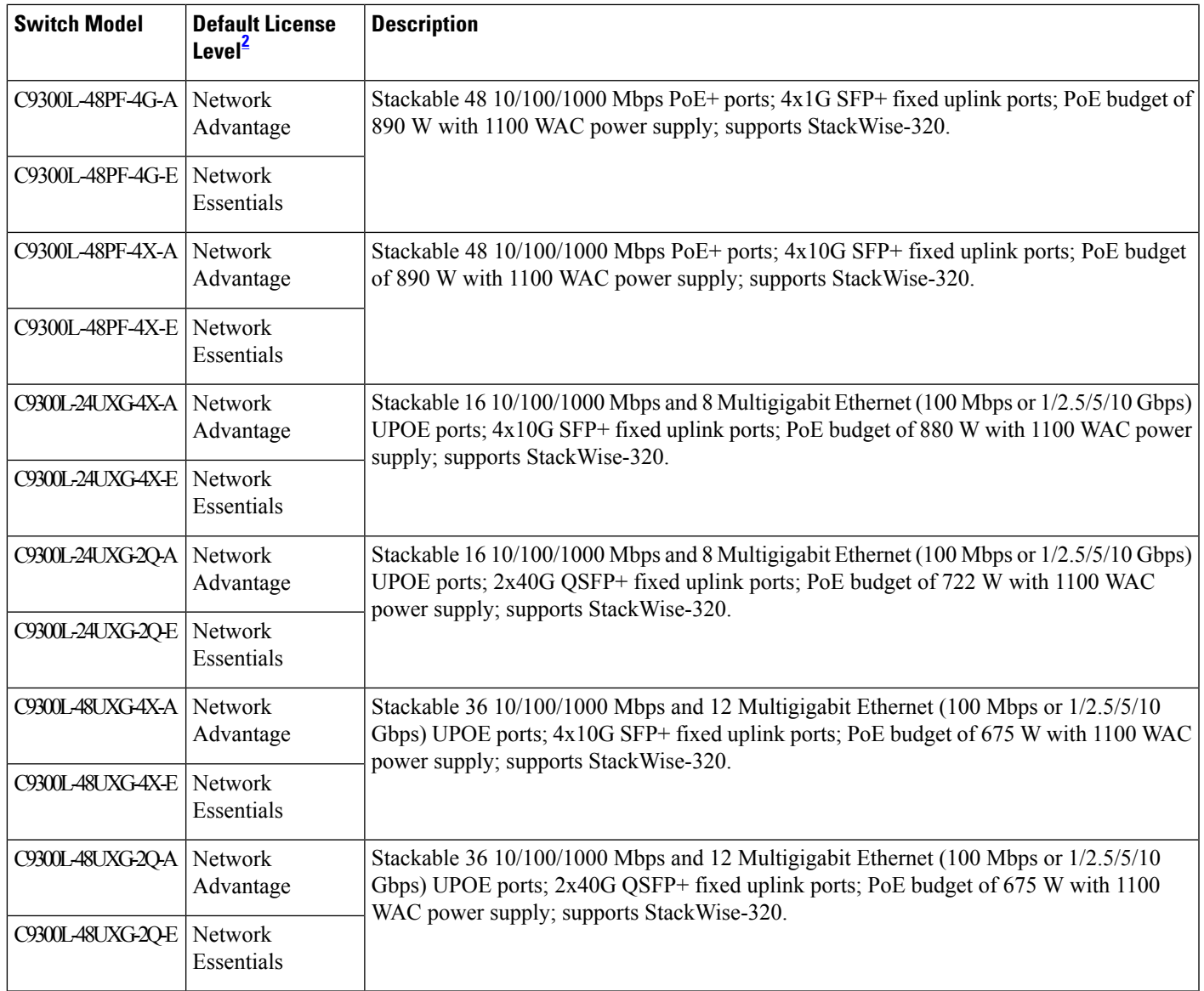

### <span id="page-8-0"></span>**Table 3: Cisco Catalyst 9300LM Series Switches**

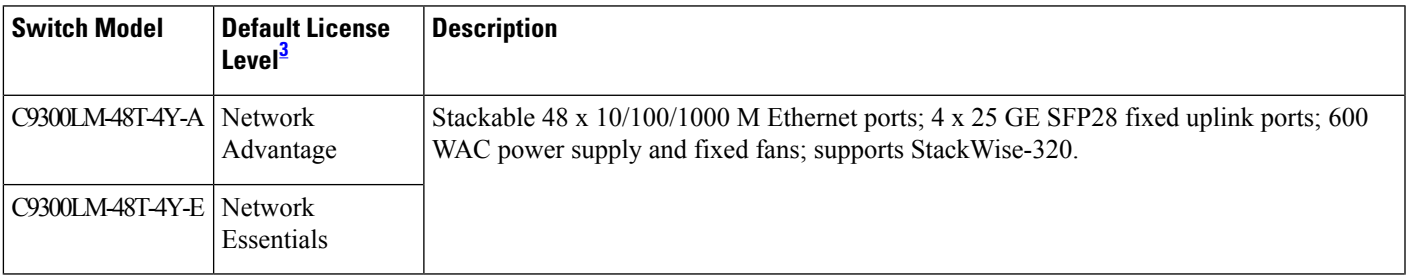

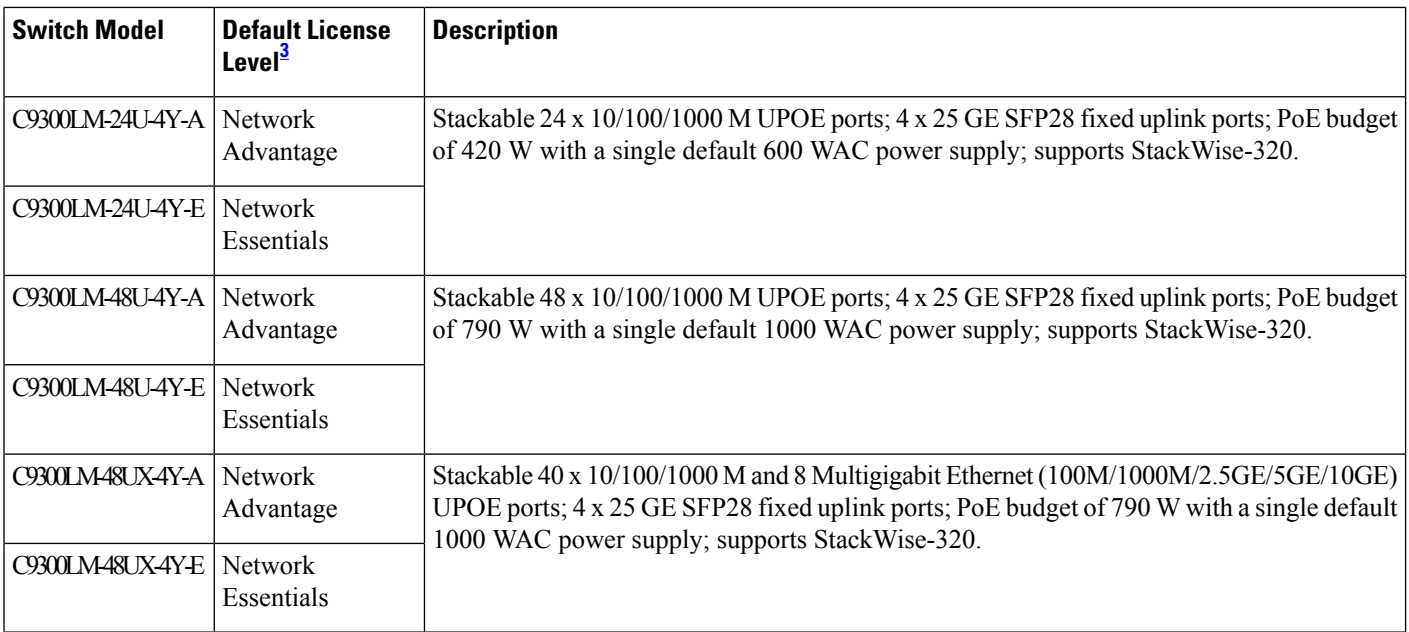

### <span id="page-9-0"></span>**Table 4: Cisco Catalyst 9300X Series Switches**

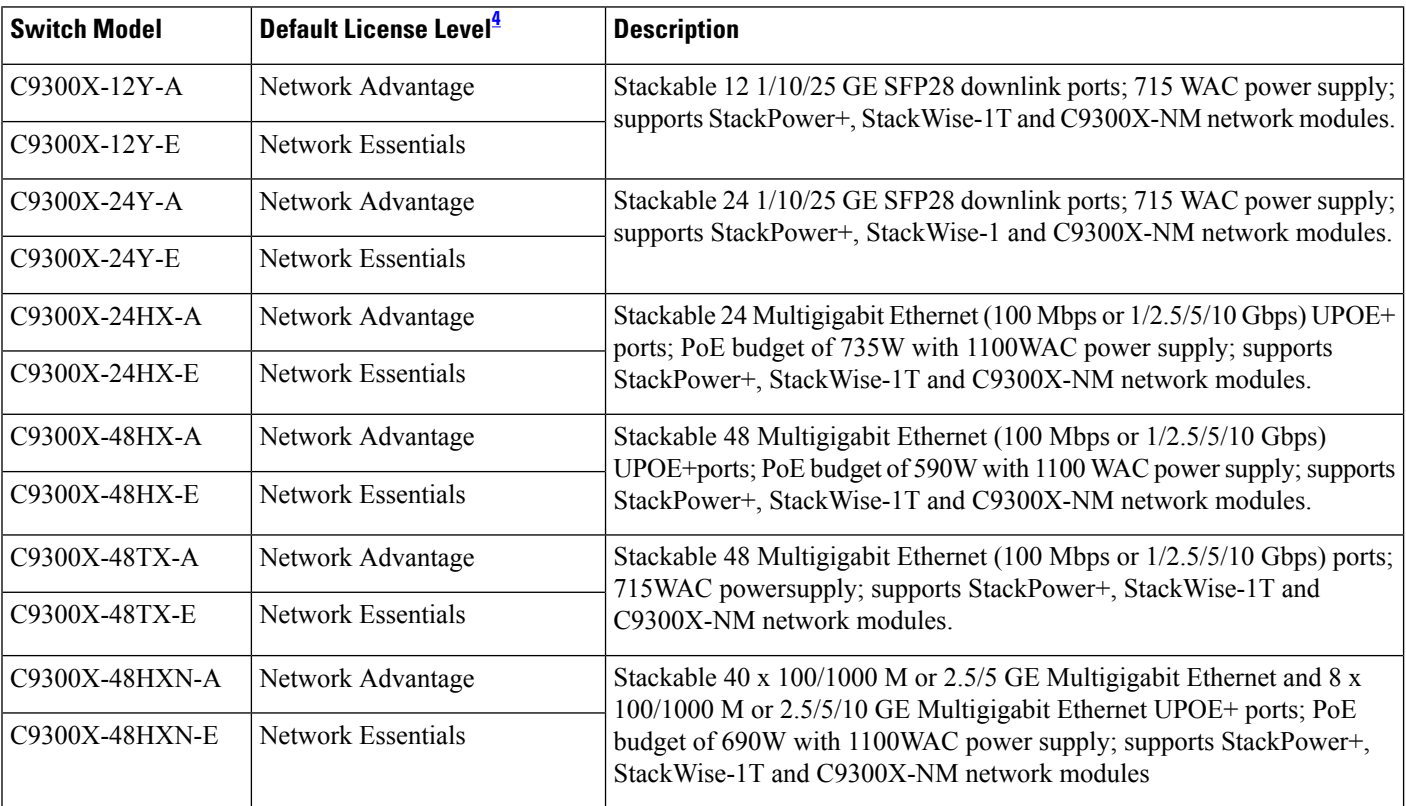

## <span id="page-10-1"></span><span id="page-10-0"></span>**Network Modules**

The following table lists the optional uplink network modules with 1-Gigabit, 10-Gigabit, 25-Gigabit, and 40-Gigabit slots. You should only operate the switch with either a network module or a blank module installed.

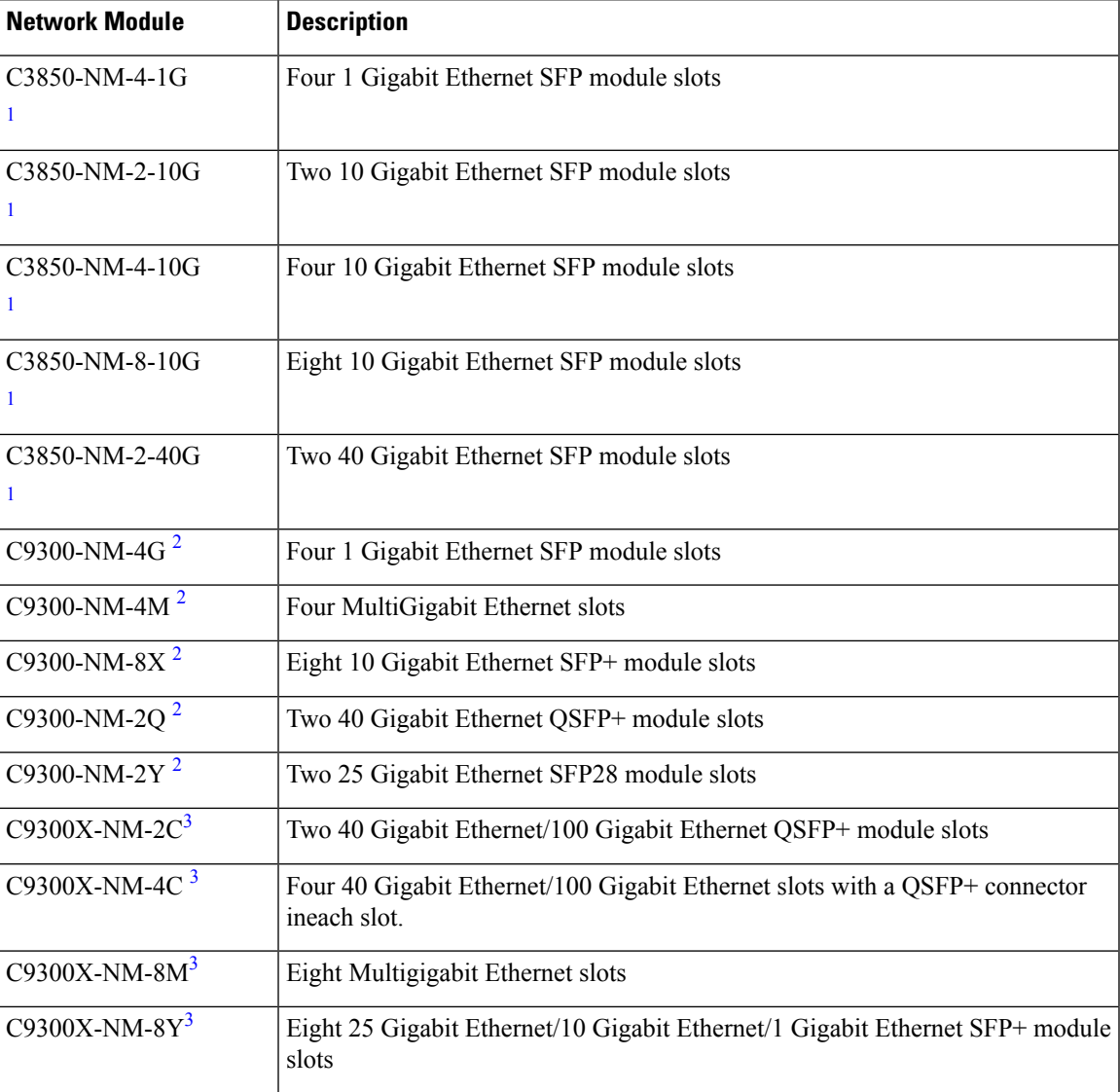

<span id="page-11-1"></span>**1.** These network modules are supported only on the C3850 and C9300 SKUs of the Cisco Catalyst 3850 Series Switches and Cisco Catalyst 9300 Series Switches respectively. **Note**

- **2.** These network modules are supported only on the C9300 SKUs of the Cisco Catalyst 9300 Series Switches.
- **3.** These network modules are supported only on the C9300X SKUs of the Cisco Catalyst 9300 Series Switches.

The following table lists the network modules that are supported on the Cisco Catalyst 9300X-HXN Series Switches and the ports that are usable on each of these network module:

| <b>Network Module</b>                                          | Cisco IOS XE Cupertino 17.7.1 and<br><b>Previous Releases</b> | Cisco IOS XE Cupertino 17.8.1 and<br><b>Later Releases</b>                                                       |
|----------------------------------------------------------------|---------------------------------------------------------------|----------------------------------------------------------------------------------------------------|
| $C9300X-NM-8Y(8x25G)$                                          | Ports 1 to 4 usable.                                          | Ports 1 to 6 usable. Ports 7 and 8<br>are permanently disabled.                                                  |
| $C9300X-NM-8M$ (8xmGig)                                        | Ports 1 to 4 usable.                                          | Ports 1 to 6 usable. Ports 7 and 8<br>are permanently disabled.                                                  |
| C9300X-NM-2C $(2x100G/2x40G)$ Ports 1 to 2 usable. No breakout | cable support.                                                | Ports 1 and 2 usable. Breakout<br>cable supported only on port 1. No<br>support for breakout cable on port<br>2. |

**Table 5: Network Modules Supported on Catalyst 9300X-HXN Series Switches**

### <span id="page-11-0"></span>**Optics Modules**

Cisco Catalyst Series Switches support a wide range of optics and the list of supported optics is updated on a regular basis. Use the Transceiver Module Group (TMG) [Compatibility](https://tmgmatrix.cisco.com/home) Matrix tool, or consult the tables at this URL for the latest transceiver module compatibility information: [https://www.cisco.com/en/US/products/](https://www.cisco.com/en/US/products/hw/modules/ps5455/products_device_support_tables_list.html) [hw/modules/ps5455/products\\_device\\_support\\_tables\\_list.html](https://www.cisco.com/en/US/products/hw/modules/ps5455/products_device_support_tables_list.html)

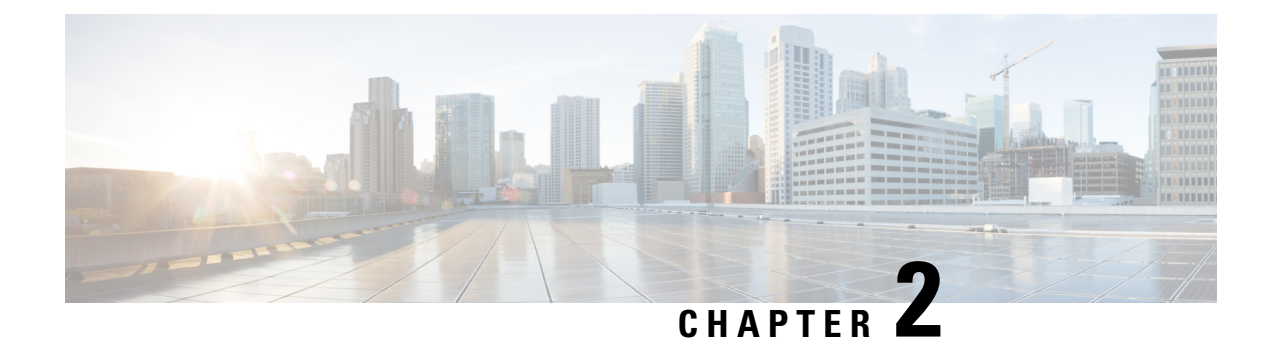

# <span id="page-12-0"></span>**What's New in Cisco IOS XE 17.14.x**

- [Hardware](#page-12-1) Features in Cisco IOS XE 17.14.1, on page 9
- [Software](#page-12-2) Features in Cisco IOS XE 17.14.1, on page 9
- [Hardware](#page-14-0) and Software Behavior Changes in Cisco IOS XE 17.14.1, on page 11

# <span id="page-12-2"></span><span id="page-12-1"></span>**Hardware Features in Cisco IOS XE 17.14.1**

There are no new hardware features in this release.

# **Software Features in Cisco IOS XE 17.14.1**

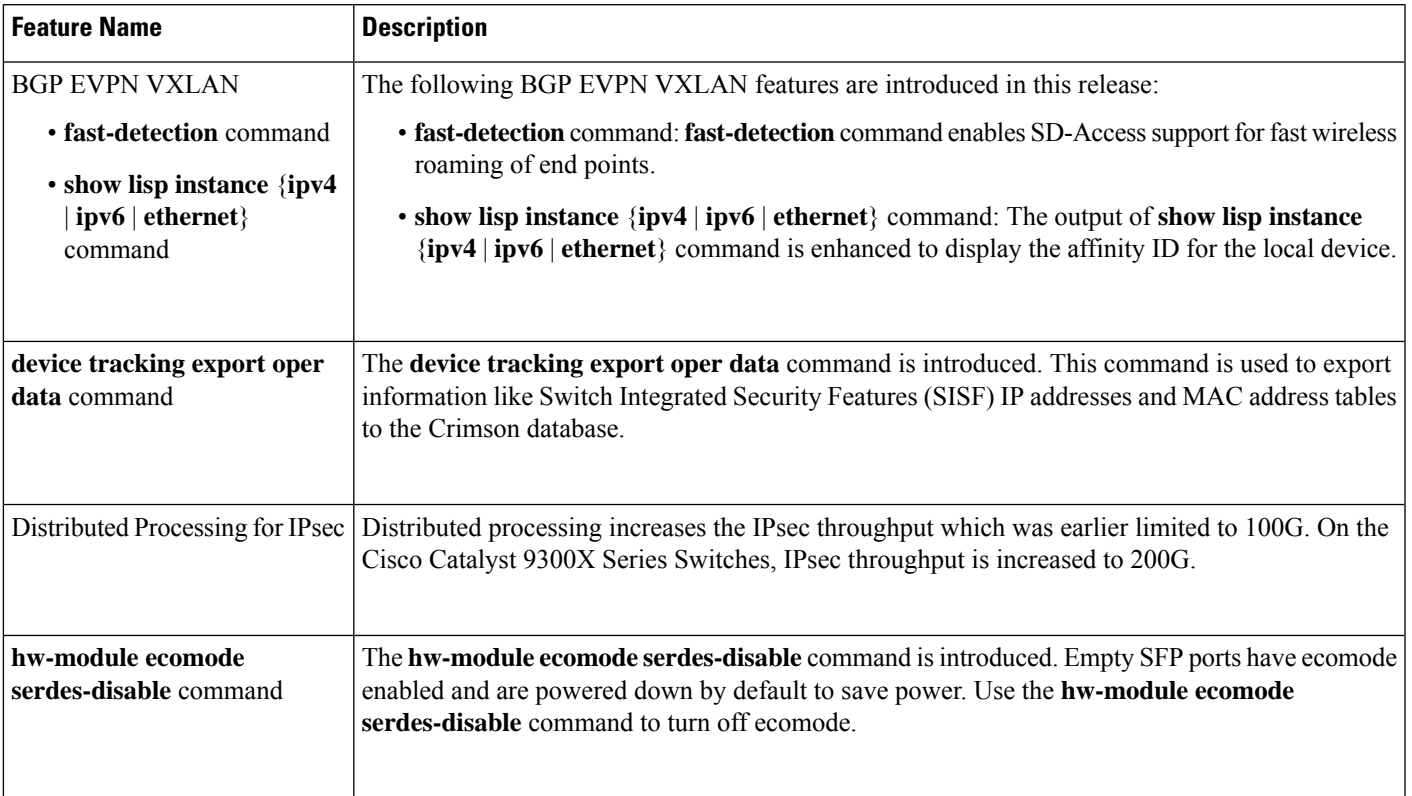

I

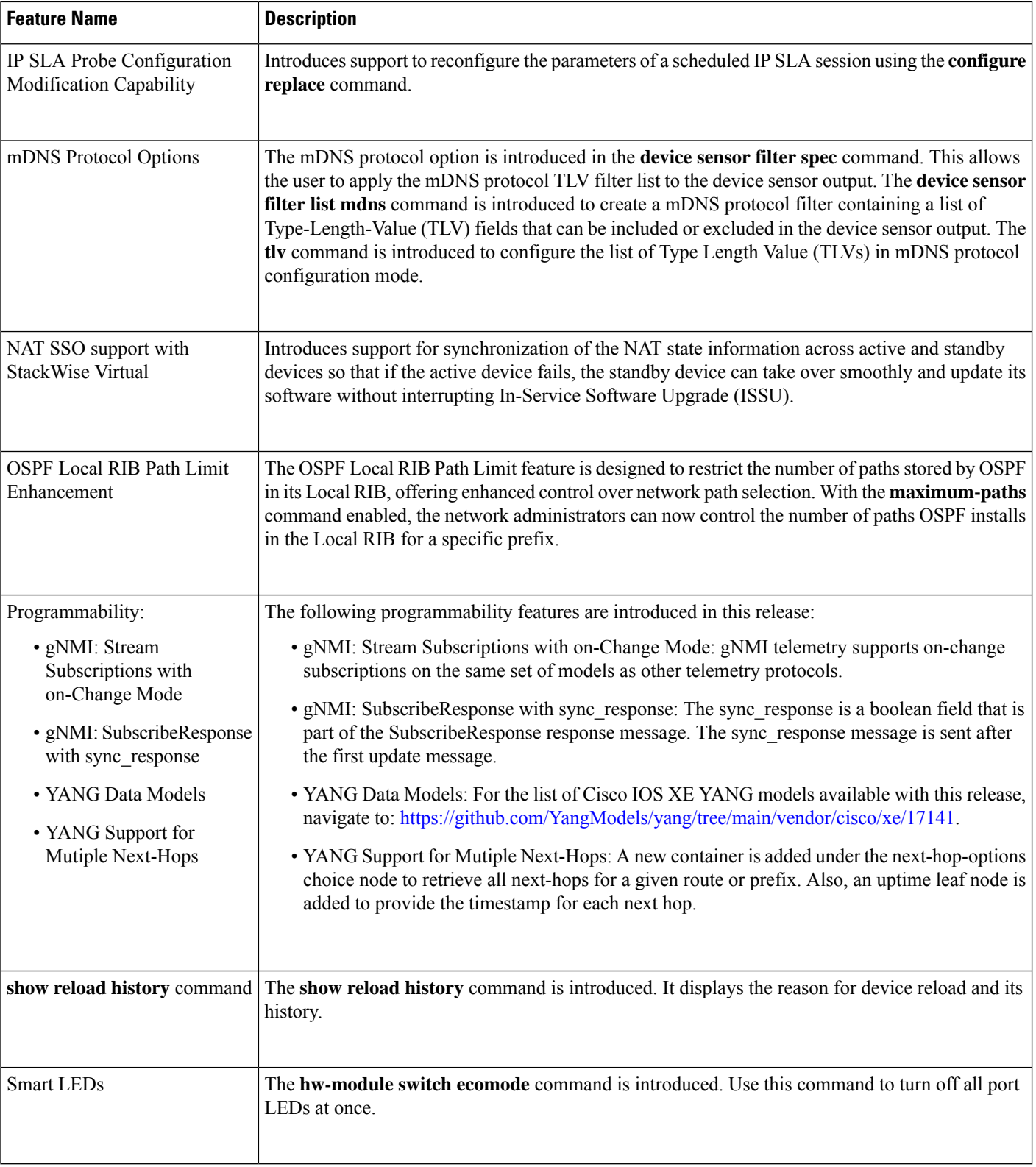

ı

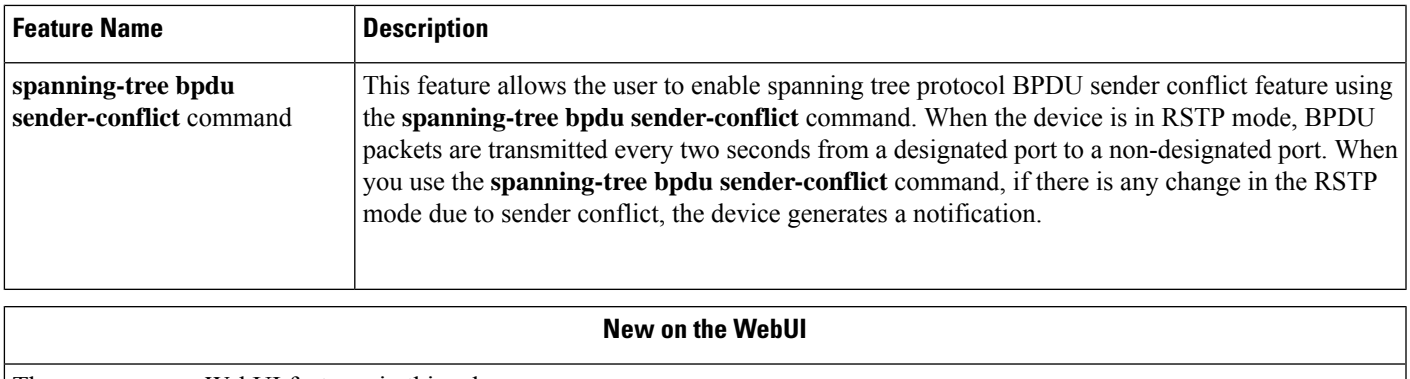

<span id="page-14-0"></span>There are no new WebUI features in this release.

# **Hardware and Software Behavior Changes in Cisco IOS XE 17.14.1**

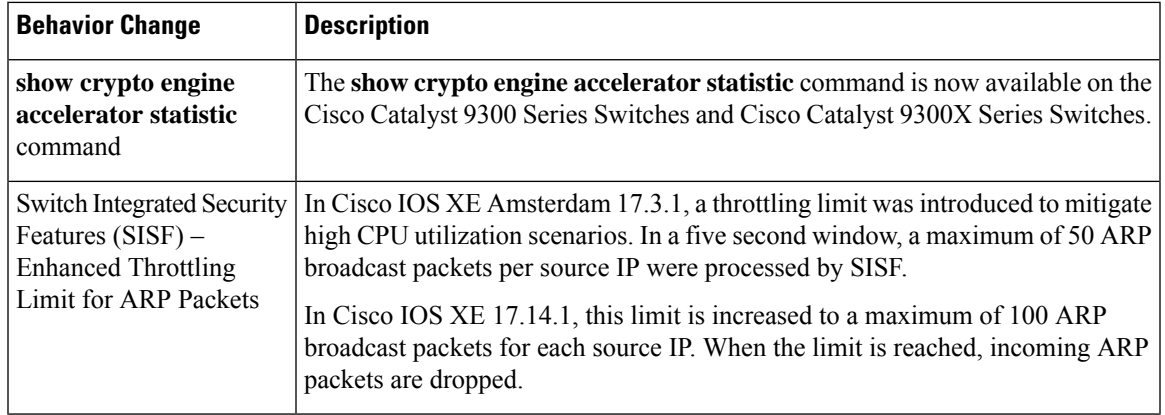

I

**Hardware and Software Behavior Changes in Cisco IOS XE 17.14.1**

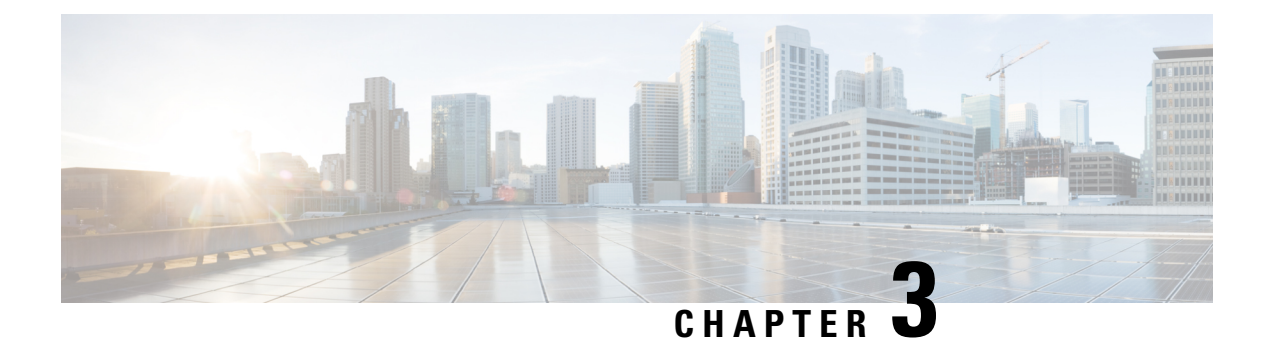

# <span id="page-16-0"></span>**Important Notes**

• [Important](#page-16-1) Notes, on page 13

## <span id="page-16-1"></span>**Important Notes**

- [Unsupported](#page-16-2) Features
- Complete List of [Supported](#page-16-3) Features
- <span id="page-16-2"></span>• Accessing Hidden [Commands](#page-17-0)
- Default [Behaviour](#page-17-1)

### **Unsupported Features**

- **Cisco TrustSec**
	- Cisco TrustSec Network Device Admission Control (NDAC) on Uplinks
- **Security**
	- MACsec switch-to-host connections in an overlay network.
	- Virtual Routing and Forwarding (VRF)-Aware web authentication
- **System Management**
	- Performance Monitoring (PerfMon)
- <span id="page-16-3"></span>• Converged Access for Branch Deployments
- Network Load Balancing (NLB)

### **Complete List of Supported Features**

For the complete list of features supported on a platform, see the Cisco Feature [Navigator](https://cfnng.cisco.com).

### <span id="page-17-0"></span>**Accessing Hidden Commands**

Starting with Cisco IOS XE Fuji 16.8.1a, as an improved security measure, the way in which hidden commands can be accessed has changed.

Hidden commands have always been present in Cisco IOS XE, but were not equipped with CLI help. That is, entering a question mark (?) at the system prompt did not display the list of available commands. These commands were only meant to assist Cisco TAC in advanced troubleshooting and were not documented either.

Starting with Cisco IOS XE Fuji 16.8.1a, hidden commands are available under:

- Category 1—Hidden commandsin privileged or User EXEC mode. Begin by entering the **service internal** command to access these commands.
- Category 2—Hidden commands in one of the configuration modes (global, interface and so on). These commands do not require the **service internal** command.

Further, the following applies to hidden commands under Category 1 and 2:

• The commands have CLI help. Enter enter a question mark (?) at the system prompt to display the list of available commands.

Note: For Category 1, enter the **service internal** command before you enter the question mark; you do not have to do this for Category 2.

• The system generates a %PARSER-5-HIDDEN syslog message when a hidden command is used. For example:

```
*Feb 14 10:44:37.917: %PARSER-5-HIDDEN: Warning!!! 'show processes memory old-header '
is a hidden command.
Use of this command is not recommended/supported and will be removed in future.
```
Apart from category 1 and 2, there remain internal commands displayed on the CLI, for which the system does NOT generate the %PARSER-5-HIDDEN syslog message.

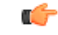

<span id="page-17-1"></span>We recommend that you use any hidden command only under TAC supervision. **Important**

> If you find that you are using a hidden command, open a TAC case for help with finding another way of collecting the same information asthe hidden command (for a hidden EXEC mode command), or to configure the same functionality (for a hidden configuration mode command) using non-hidden commands.

### **Default Behaviour**

Beginning from Cisco IOS XE Gibraltar 16.12.5 and later, do not fragment bit (DF bit) in the IP packet is always set to 0 for all outgoing RADIUS packets (packets that originate from the device towards the RADIUS server).

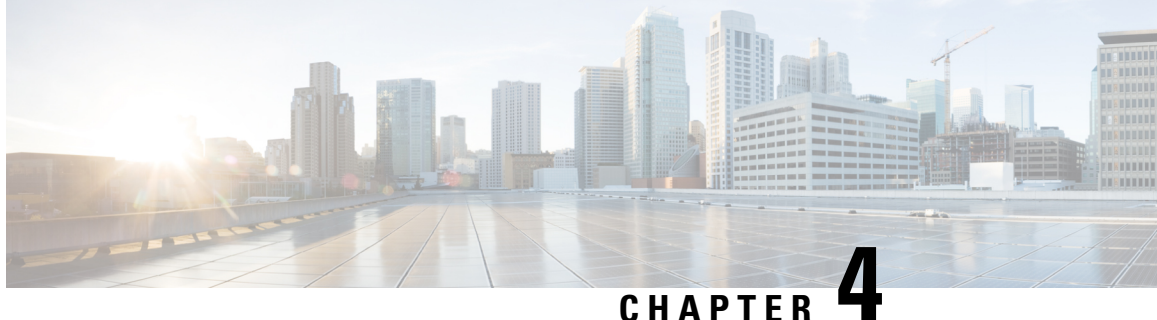

# <span id="page-18-0"></span>**Compatibility Matrix and Web UI System Requirements**

- [Compatibility](#page-18-1) Matrix, on page 15
- Web UI System [Requirements,](#page-27-0) on page 24

# <span id="page-18-1"></span>**Compatibility Matrix**

The following table provides software compatibility information between Cisco Catalyst 9300 Series Switches, Cisco Identity Services Engine, Cisco Access Control Server, and Cisco Prime Infrastructure.

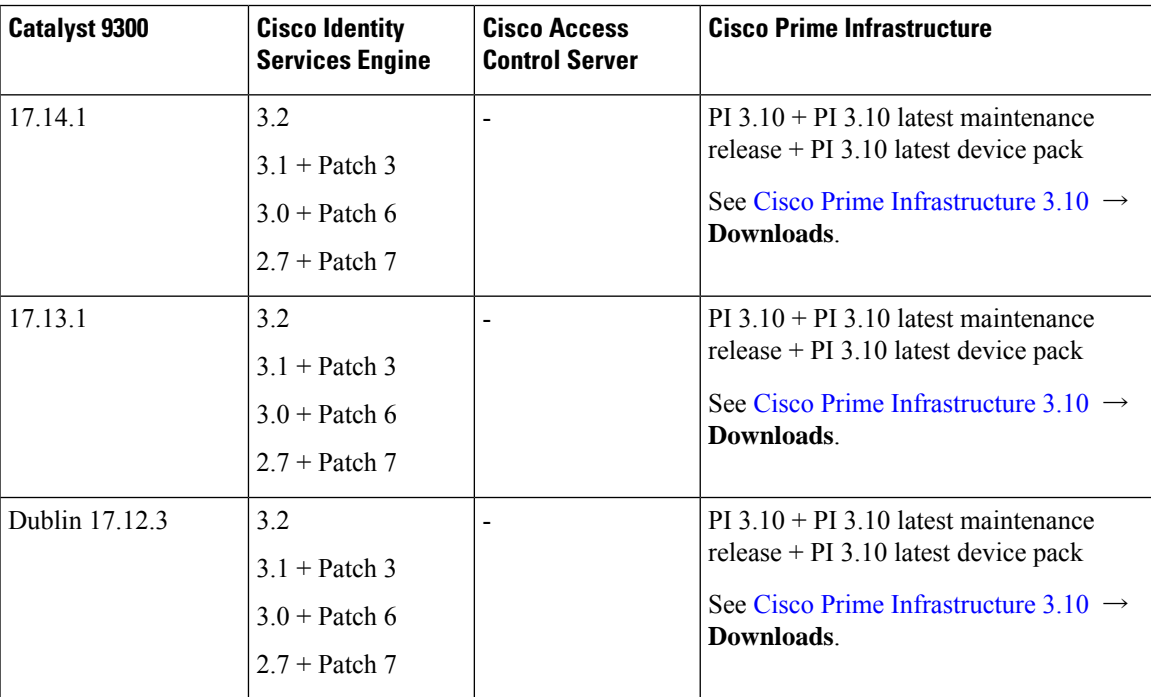

I

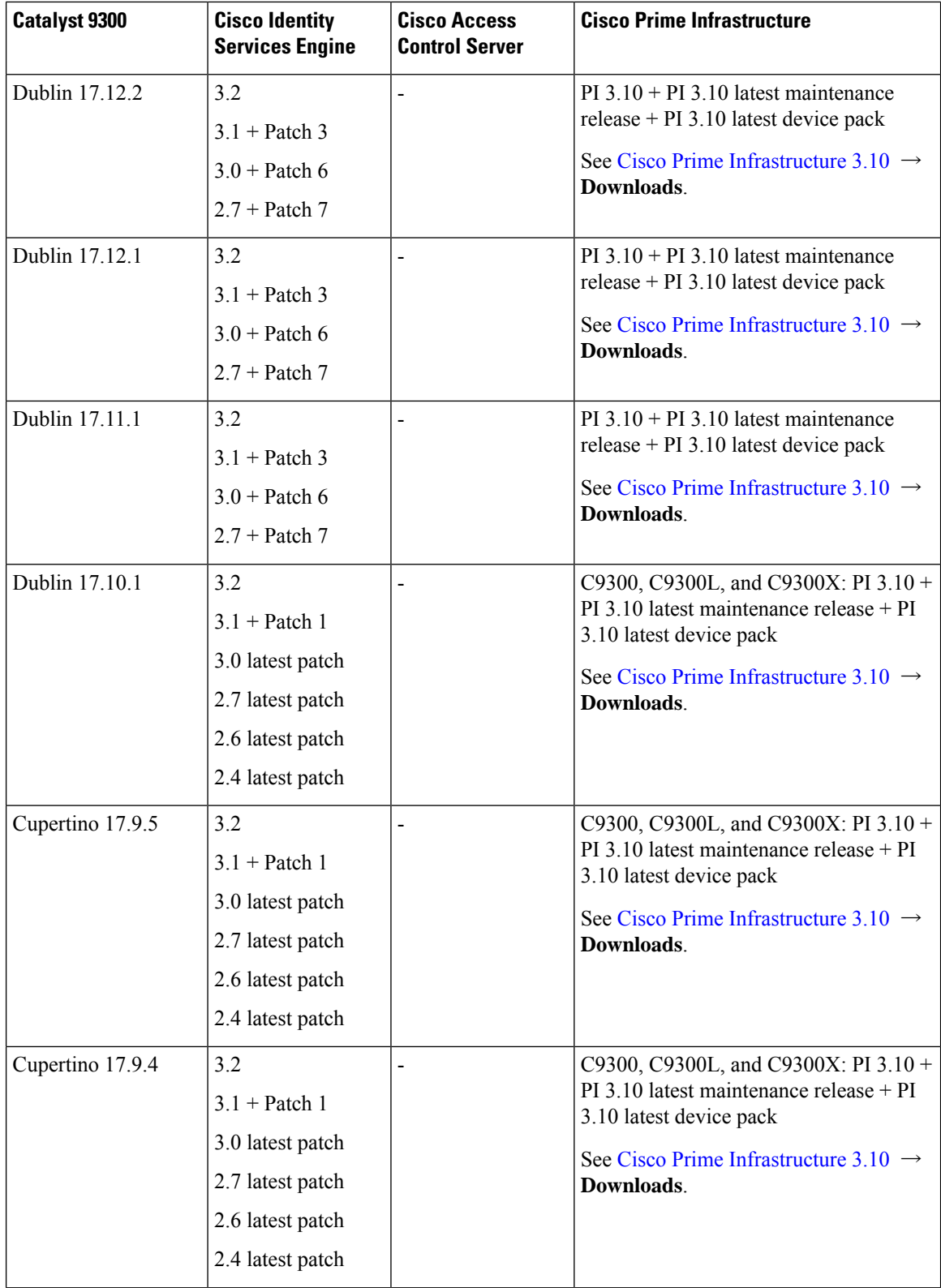

 $\mathbf l$ 

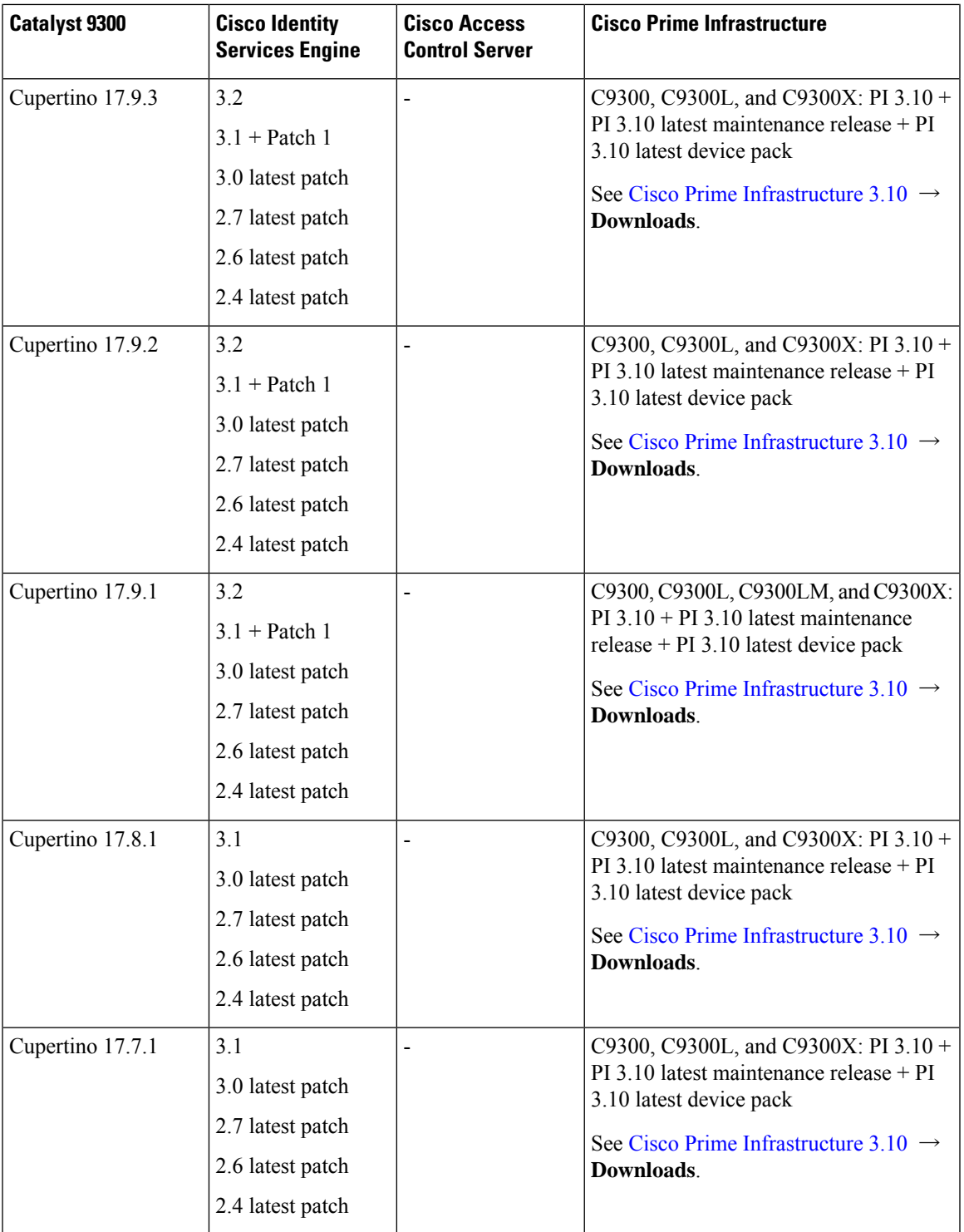

 $\mathbf I$ 

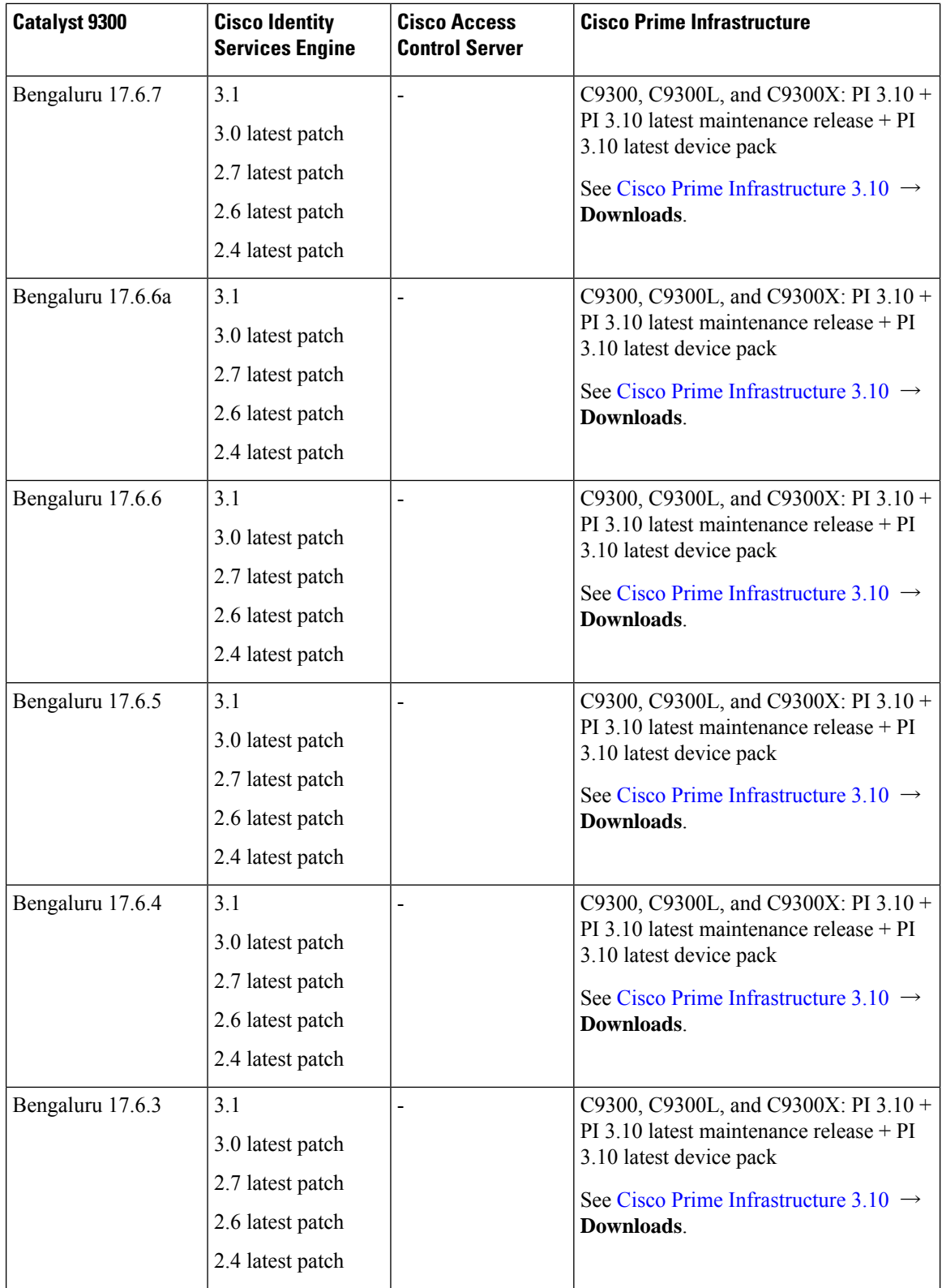

 $\mathbf l$ 

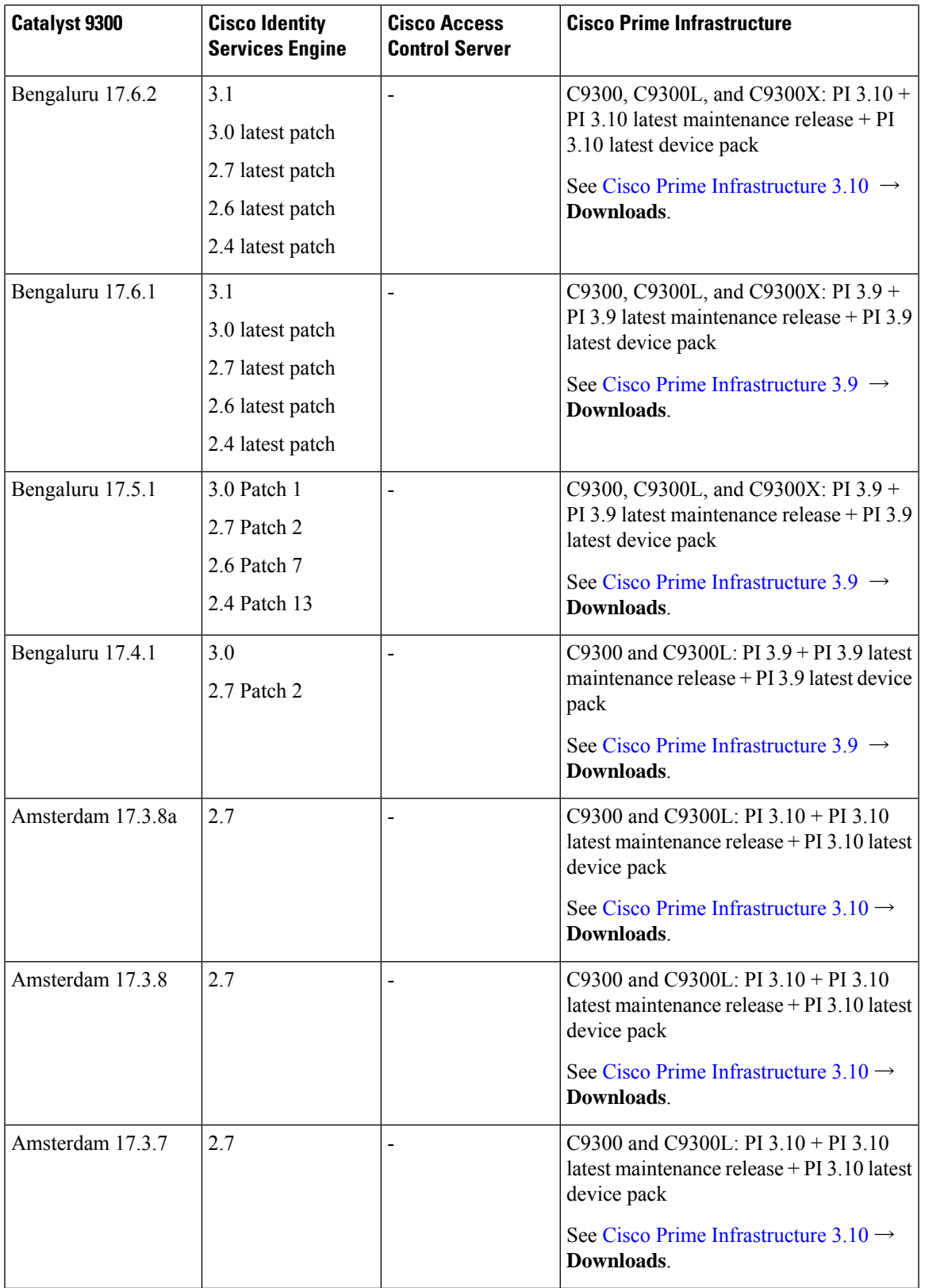

I

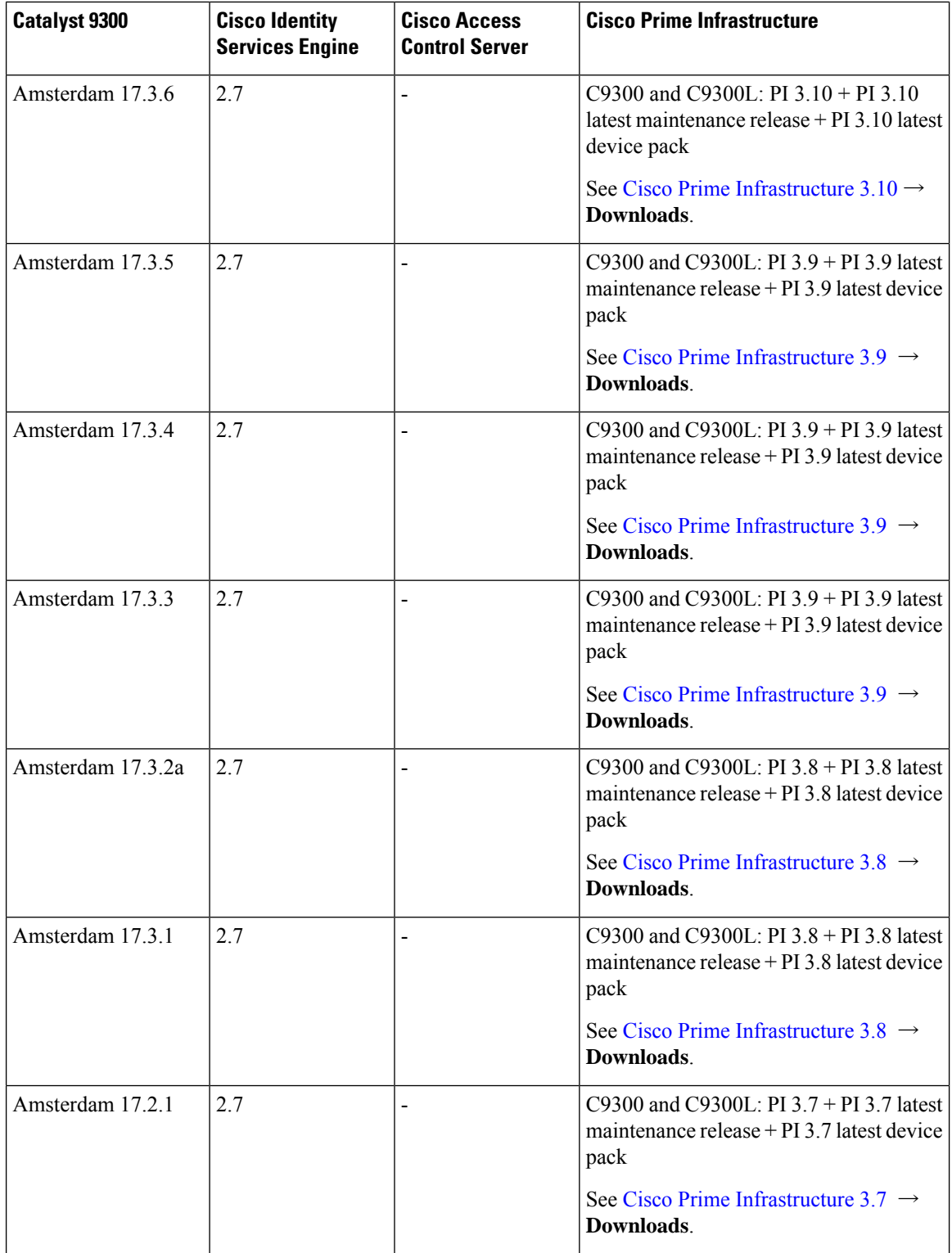

 $\mathbf l$ 

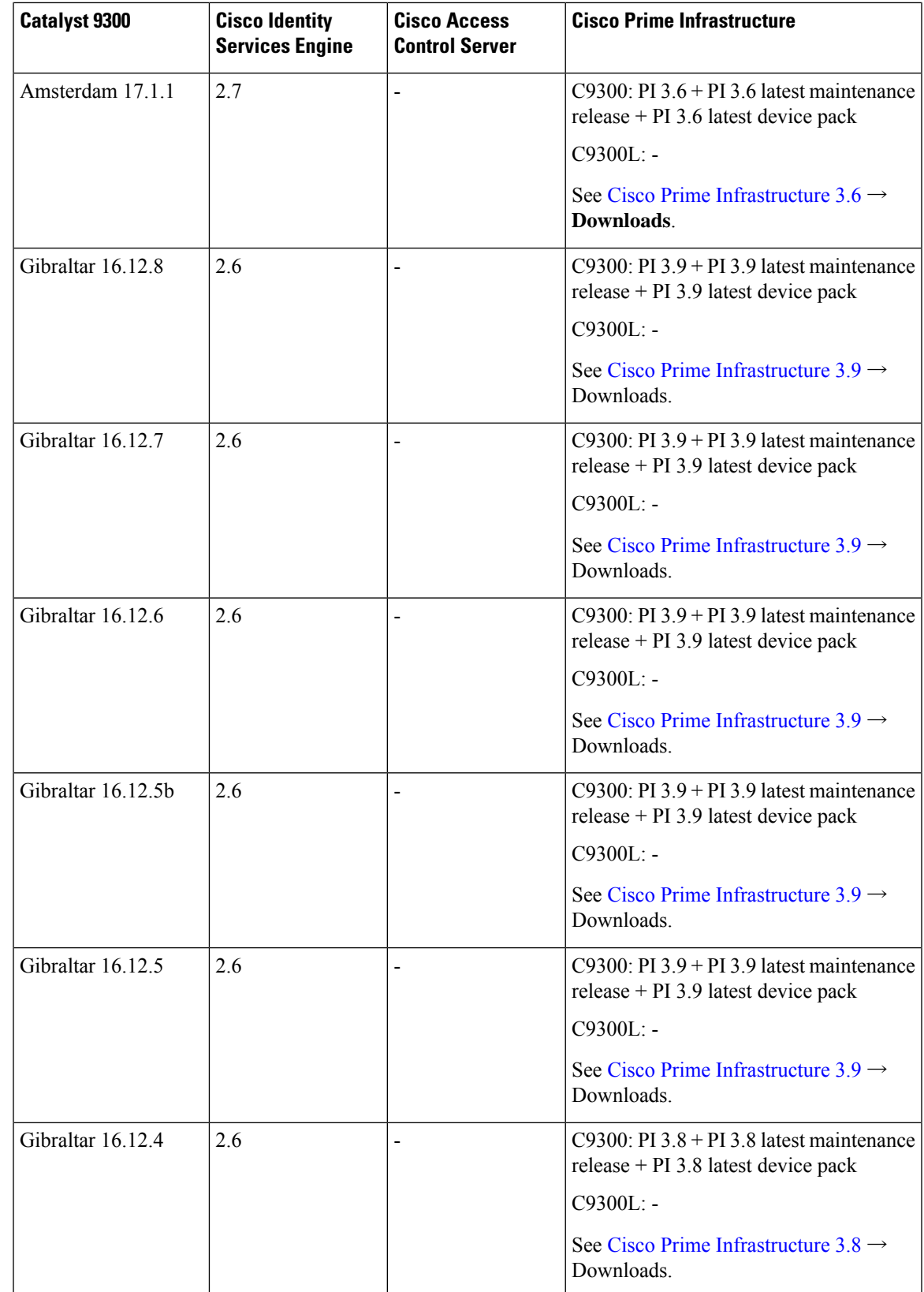

I

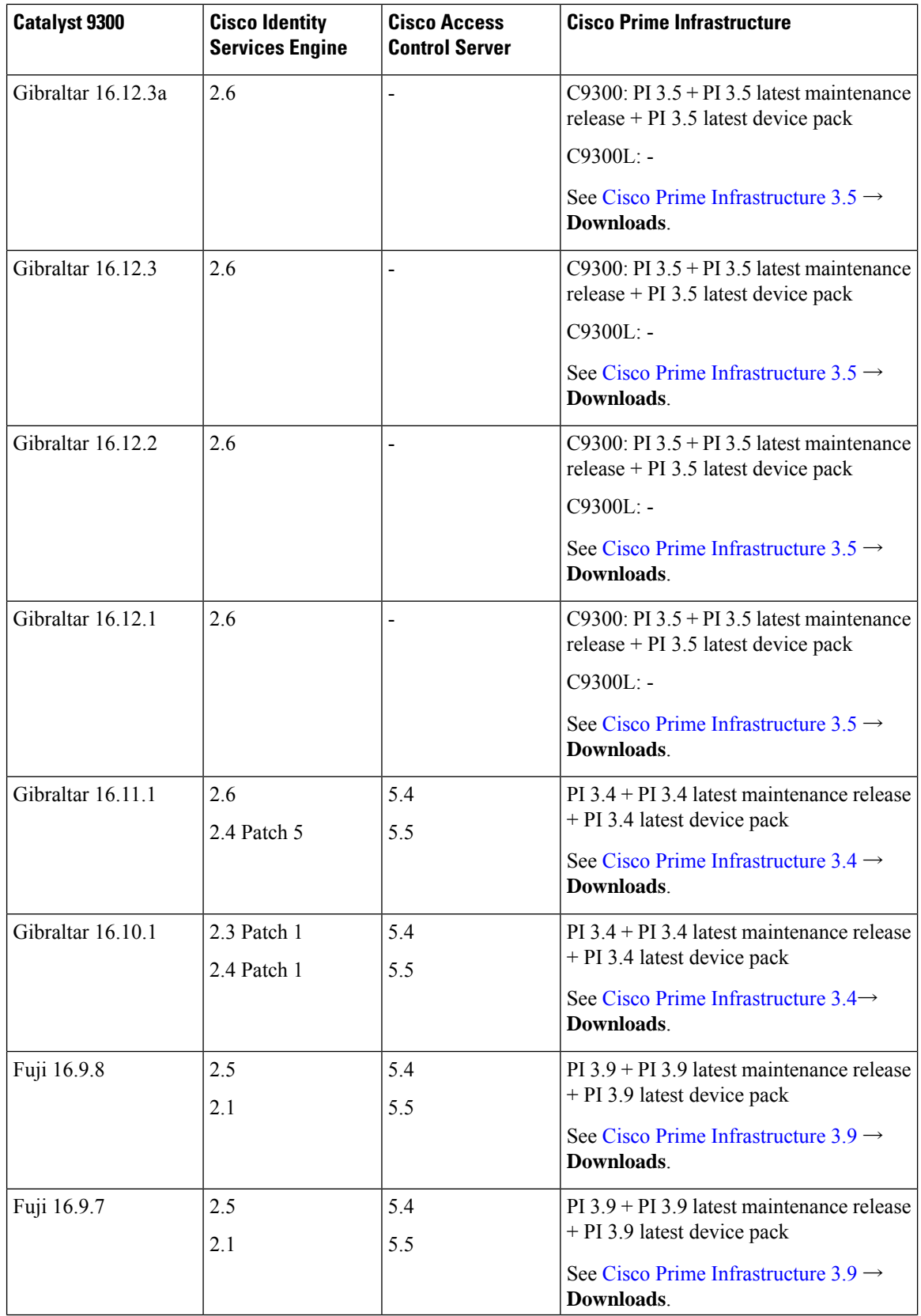

 $\mathbf l$ 

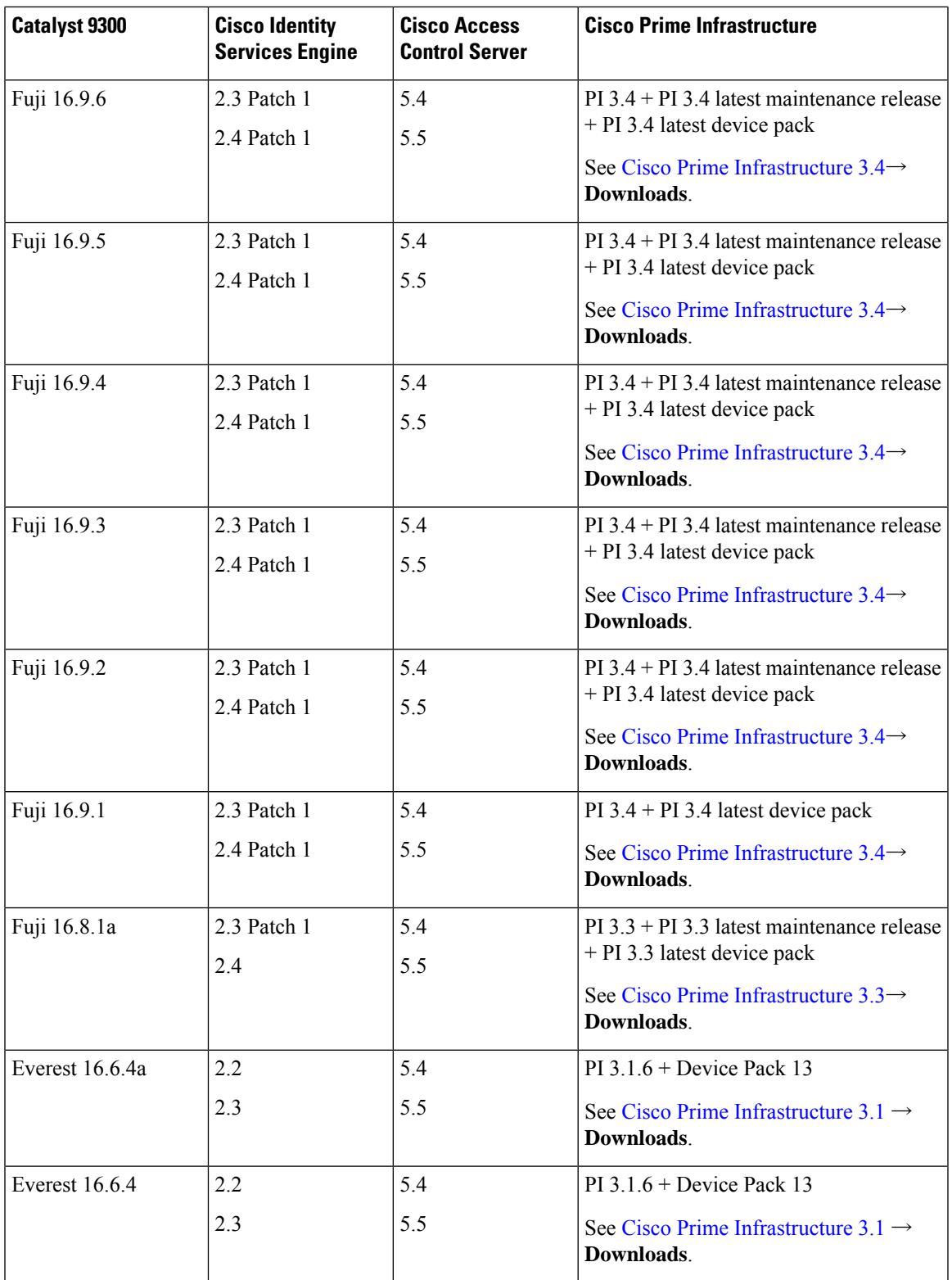

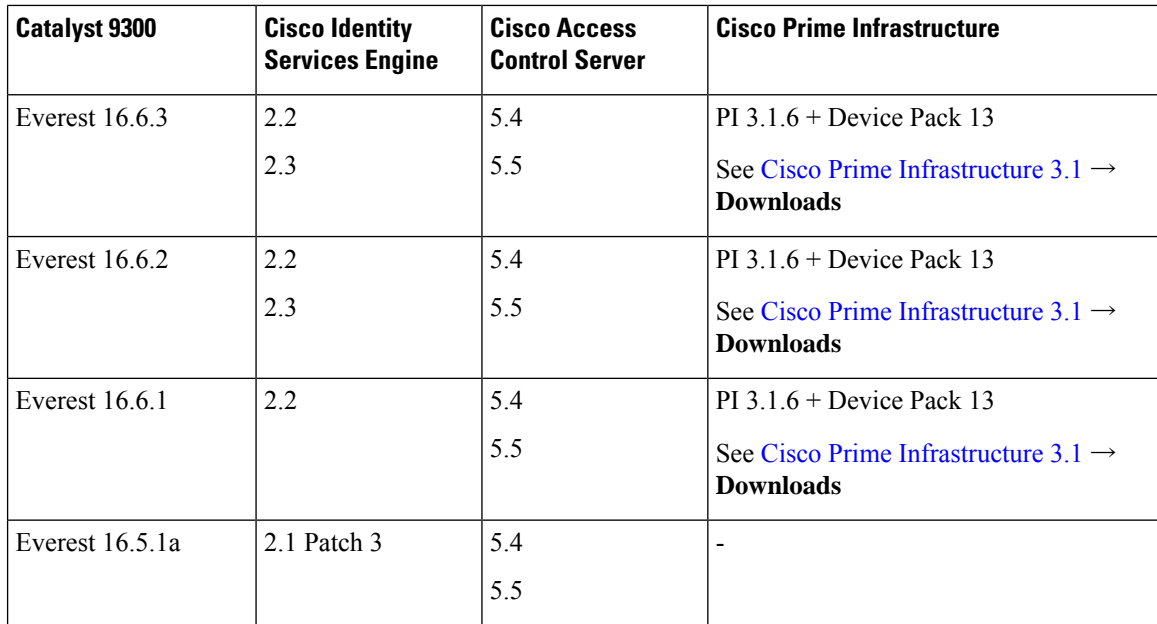

# <span id="page-27-0"></span>**Web UI System Requirements**

The following subsections list the hardware and software required to access the Web UI:

### **Minimum Hardware Requirements**

<span id="page-27-2"></span><span id="page-27-1"></span>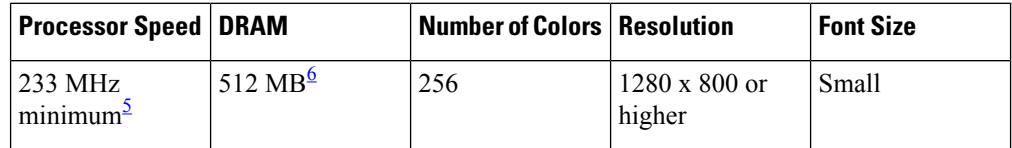

<sup>5</sup> We recommend 1 GHz

<sup>6</sup> We recommend 1 GB DRAM

### **Software Requirements**

### **Operating Systems**

- Windows 10 or later
- Mac OS X 10.9.5 or later

### **Browsers**

- Google Chrome—Version 59 or later (On Windows and Mac)
- Microsoft Edge
- Mozilla Firefox—Version 54 or later (On Windows and Mac)
- Safari—Version 10 or later (On Mac)

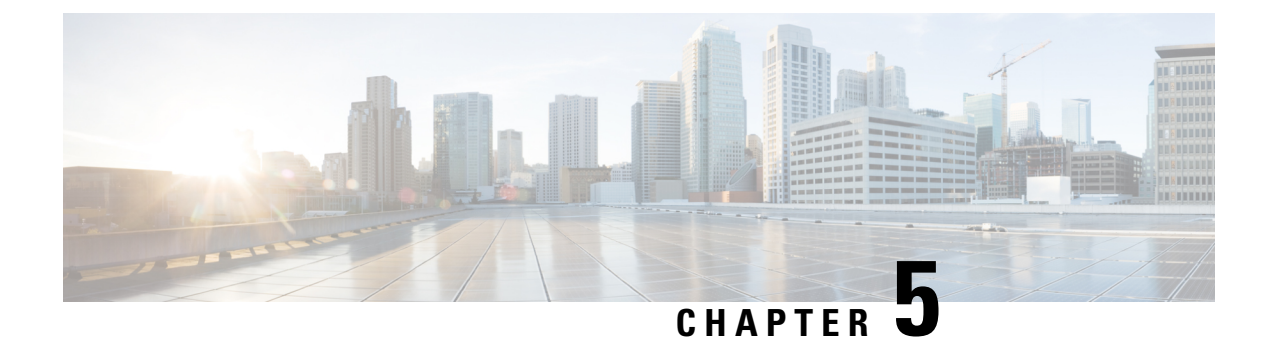

# <span id="page-28-0"></span>**Licensing and Scaling Guidelines**

- [Licensing,](#page-28-1) on page 25
- Scaling [Guidelines,](#page-30-0) on page 27

# <span id="page-28-2"></span><span id="page-28-1"></span>**Licensing**

This section provides information about the licensing packages for features available on Cisco Catalyst 9000 Series Switches.

## **License Levels**

The software features available on Cisco Catalyst 9300 Series Switches fall under these base or add-on license levels.

### **Base Licenses**

- Network Essentials
- Network Advantage—Includes features available with the Network Essentials license and more.

### **Add-On Licenses**

Add-On Licenses require a Network Essentials or Network Advantage as a pre-requisite. The features available with add-on license levels provide Cisco innovations on the switch, as well as on the Cisco Digital Network Architecture Center (Cisco DNA Center).

- DNA Essentials
- DNA Advantage— Includes features available with the DNA Essentials license and more.

To find information about platform support and to know which license levels a feature is available with, use Cisco Feature Navigator. To access Cisco Feature Navigator, go to <https://cfnng.cisco.com>. An account on cisco.com is not required.

### <span id="page-29-0"></span>**Available Licensing Models and Configuration Information**

- Cisco IOS XE Fuji 16.8.x and earlier: RTU Licensing is the default and the only supported method to manage licenses.
- Cisco IOS XE Fuji 16.9.1 to Cisco IOS XE Amsterdam 17.3.1: Smart Licensing is the default and the only supported method to manage licenses.

In the software [configuration](https://www.cisco.com/c/en/us/support/switches/catalyst-9300-series-switches/products-installation-and-configuration-guides-list.html) guide of the required release, see **System Management** → **Configuring Smart Licensing**.

• Cisco IOS XE Amsterdam 17.3.2a and later: Smart Licensing Using Policy, which is an enhanced version of Smart Licensing, is the default and the only supported method to manage licenses.

In the software [configuration](https://www.cisco.com/c/en/us/support/switches/catalyst-9300-series-switches/products-installation-and-configuration-guides-list.html) guide of the required release (17.3.x onwards), see **System Management** → **Smart Licensing Using Policy**.

For a more detailed overview on Cisco Licensing, go to [cisco.com/go/licensingguide.](https://cisco.com/go/licensingguide)

### <span id="page-29-1"></span>**License Levels - Usage Guidelines**

• The duration or term for which a purchased license is valid:

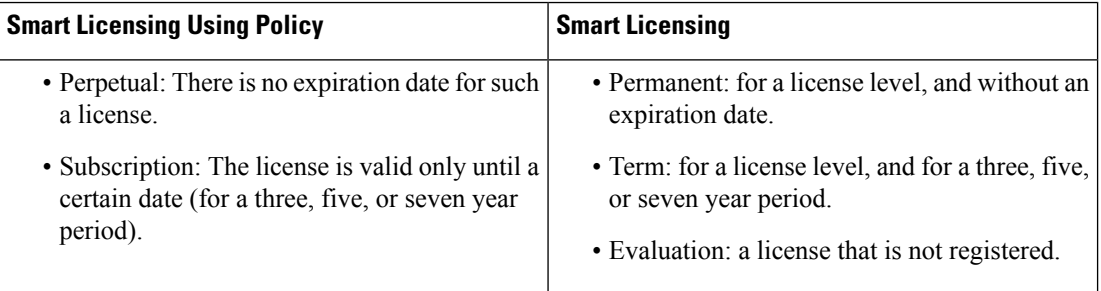

- Base licenses(Network Essentials and Network-Advantage) are ordered and fulfilled only with a perpetual or permanent license type.
- Add-on licenses (DNA Essentials and DNA Advantage) are ordered and fulfilled only with a subscription or term license type.
- An add-on license level is included when you choose a network license level. If you use DNA features, renew the license before term expiry, to continue using it, or deactivate the add-on license and then reload the switch to continue operating with the base license capabilities.
- When ordering an add-on license with a base license, note the combinations that are permitted and those that are not permitted:

### **Table 6: Permitted Combinations**

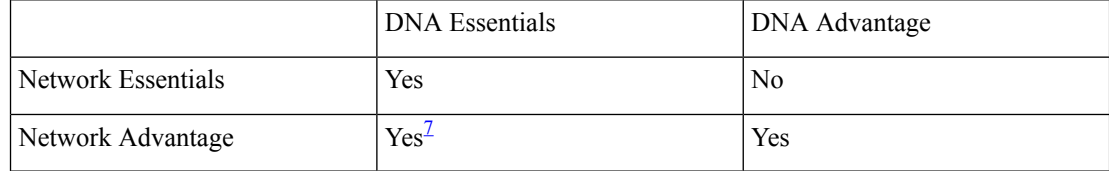

<span id="page-30-1"></span><sup>7</sup> You will be able to purchase this combination only at the time of the DNA license renewal and not when you purchase DNA-Essentials the first time.

• Evaluation licenses cannot be ordered. They are not tracked via Cisco Smart Software Manager and expire after a 90-day period. Evaluation licenses can be used only once on the switch and cannot be regenerated. Warning system messages about an evaluation license expiry are generated only 275 days after expiration and every week thereafter. An expired evaluation license cannot be reactivated after reload. This applies only to *Smart Licensing*. The notion of evaluation licenses does not apply to *Smart Licensing Using Policy*.

# <span id="page-30-0"></span>**Scaling Guidelines**

For information about feature scaling guidelines, see the Cisco Catalyst 9300 Series Switches datasheet at:

[http://www.cisco.com/c/en/us/products/collateral/switches/catalyst-9300-series-switches/](http://www.cisco.com/c/en/us/products/collateral/switches/catalyst-9300-series-switches/datasheet-c78-738977.html) [datasheet-c78-738977.html](http://www.cisco.com/c/en/us/products/collateral/switches/catalyst-9300-series-switches/datasheet-c78-738977.html)

I

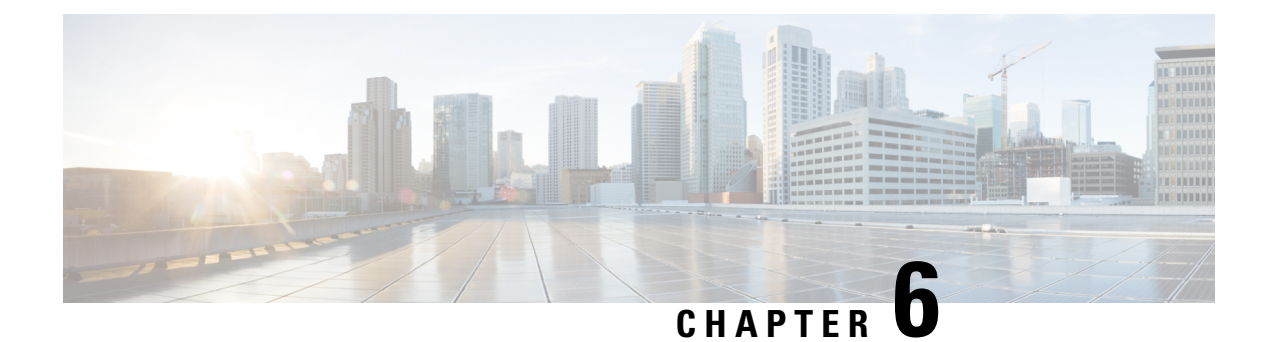

# <span id="page-32-0"></span>**Limitations and Restrictions**

• Limitations and [Restrictions,](#page-32-1) on page 29

# <span id="page-32-1"></span>**Limitations and Restrictions**

- Control Plane Policing (CoPP)—The **show run** command does not display information about classes configured under system-cpp policy, when they are left at default values. Use the **show policy-map system-cpp-policy** or the **show policy-mapcontrol-plane** commandsin privileged EXEC mode instead.
- Cisco TrustSec restrictions—Cisco TrustSec can be configured only on physical interfaces, not on logical interfaces.
- Flexible NetFlow limitations
	- You cannot configure NetFlow export using the Ethernet Management port (GigabitEthernet0/0).
	- You can not configure a flow monitor on logical interfaces, such as layer 2 port-channels, loopback, tunnels.
	- You can not configure multiple flow monitors of same type (ipv4, ipv6 or datalink) on the same interface for same direction.
- Hardware Limitations—Optics:
	- SFP-10G-T-X supports 100Mbps/1G/10G speeds based on auto negotiation with the peer device. 10Mbps speed is not supported and you cannot force speed settings from the transceiver.
	- PHY Loopback test is not supported on SFP-10G-T-X.

### • OoS restrictions

- When configuring QoS queuing policy, the sum of the queuing buffer should not exceed 100%.
- Policing and marking policy on sub interfaces is supported.
- Marking policy on switched virtual interfaces (SVI) is supported.
- QoS policies are not supported for port-channel interfaces, tunnel interfaces, and other logical interfaces.
- Stack Queuing and Scheduling (SQS) drops CPU bound packets exceeding 1.4 Gbps.

• Secure Shell (SSH)

- Use SSH Version 2. SSH Version 1 is not supported.
- When the device is running SCP and SSH cryptographic operations, expect high CPU until the SCP read process is completed. SCP supports file transfers between hosts on a network and uses SSH for the transfer.

Since SCP and SSH operations are currently not supported on the hardware crypto engine, running encryption and decryption process in software causes high CPU. The SCP and SSH processes can show as much as 40 or 50 percent CPU usage, but they do not cause the device to shutdown.

• Smart Licensing Using Policy: Starting with Cisco IOS XE Amsterdam 17.3.2a, with the introduction ofSmart Licensing UsingPolicy, even if you configure a hostname for a product instance or device, only the Unique Device Identifier (UDI) is displayed. This change in the display can be observed in all licensing utilities and user interfaces where the hostname was displayed in earlier releases. It does not affect any licensing functionality. There is no workaround for this limitation.

The licensing utilities and user interfaces that are affected by this limitation include only the following: Cisco Smart Software Manager (CSSM), Cisco Smart License Utility (CSLU), and Smart Software Manager On-Prem (SSM On-Prem).

Thislimitation isremoved from Cisco IOS XE Cupertino 17.9.1. If you configure a hostname and disable hostname privacy (**no license smart privacy hostname** global configuration command), hostname information is sent from the product instance and displayed on the applicable user interfaces (CSSM, CSLU, SSM On-Prem). For more information, see the command reference for this release.

- Stacking:
	- A switch stack supports up to eight stack members.
	- Only homogenous stacking is supported, mixed stacking is not.

C9300 SKUs can be stacked only with other C9300 SKUs. Similarly C9300L SKUs can be stacked only with other C9300L SKUs.

The following additional restriction applies to the C9300-24UB, C9300-24UXB, and C9300-48UB models of the series: These models can be stacked only with each other. They cannot be stacked with other C9300 SKUs.

- Auto upgrade for a new member switch is supported only in the install mode.
- TACACS legacy command: Do not configure the legacy **tacacs-server host** command; this command is deprecated. If the software version running on your device is Cisco IOS XE Gibraltar 16.12.2 or a later release, using the legacy command can cause authentication failures. Use the **tacacs server** command in global configuration mode.
- USB Authentication—When you connect a Cisco USB drive to the switch, the switch tries to authenticate the drive against an existing encrypted preshared key. Since the USB drive does not send a key for authentication, the following message is displayed on the console when you enter **password encryption aes** command:

```
Device(config)# password encryption aes
Master key change notification called without new or old key
```
• Catatyst 9000 Series Switches support MACsec switch-to-switch connections. We do not recommend configuring MACsec switch-to-host connections in an overlay network. For assistance with an existing switch-to-host MACsec implementation or a design review, contact your Cisco Sales Representative or Channel Partner.

- VLAN Restriction—It is advisable to have well-defined segregation while defining data and voice domain during switch configuration and to maintain a data VLAN different from voice VLAN across the switch stack. If the same VLAN is configured for data and voice domains on an interface, the resulting high CPU utilization might affect the device.
- Wired Application Visibility and Control limitations:
	- NBAR2 (QoS and Protocol-discovery) configuration is allowed only on wired physical ports. It is not supported on virtual interfaces, for example, VLAN, port channel nor other logical interfaces.
	- NBAR2 based match criteria 'match protocol' is allowed only with marking or policing actions. NBAR2 match criteria will not be allowed in a policy that has queuing features configured.
	- 'Match Protocol': up to 256 concurrent different protocols in all policies.
	- NBAR2 and Legacy NetFlow cannot be configured together at the same time on the same interface. However, NBAR2 and wired AVC Flexible NetFlow can be configured together on the same interface.
	- Only IPv4 unicast (TCP/UDP) is supported.
	- AVC is not supported on management port (Gig 0/0)
	- NBAR2 attachment should be done only on physical access ports. Uplink can be attached as long as it is a single uplink and is not part of a port channel.
	- Performance—Each switch member is able to handle 2000 connections per second (CPS) at less than 50% CPU utilization. Above this rate, AVC service is not guaranteed.
	- Scale—Able to handle up to 20000 bi-directional flows per 24 access ports and per 48 access ports.
- YANG data modeling limitation—A maximum of 20 simultaneous NETCONF sessions are supported.
- Embedded Event Manager—Identity event detector is not supported on Embedded Event Manager.
- The File System Check (fsck) utility is not supported in install mode.
- The command **service-routing mdns-sd** is being deprecated. Use the **mdns-sd gateway** command instead.

I

ı

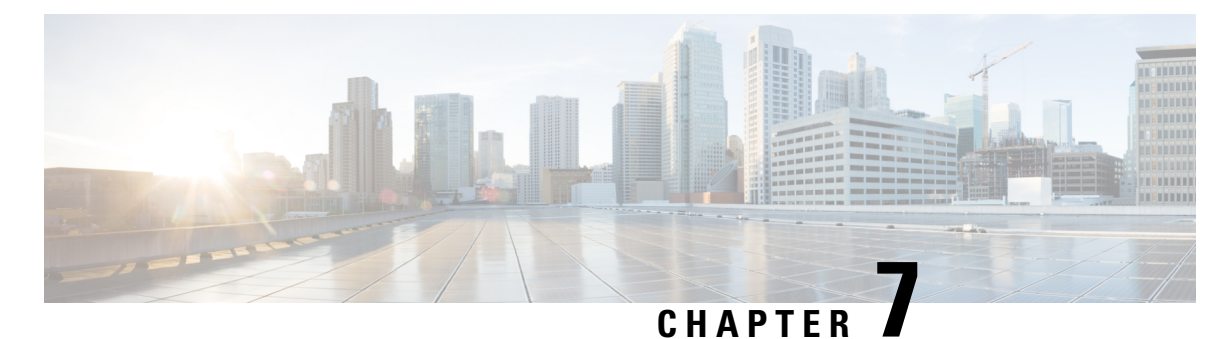

# <span id="page-36-0"></span>**ROMMON Versions**

• [ROMMON](#page-36-1) Versions, on page 33

# <span id="page-36-1"></span>**ROMMON Versions**

ROMMON, also known as the boot loader, is firmware that runs when the device is powered up or reset. It initializes the processor hardware and boots the operating system software (Cisco IOS XE software image). The ROMMON is stored on the following Serial Peripheral Interface (SPI) flash devices on your switch:

- Primary: The ROMMON stored here is the one the system boots every time the device is powered-on or reset.
- Golden: The ROMMON stored here is a backup copy. If the one in the primary is corrupted, the system automatically boots the ROMMON in the golden SPI flash device.

ROMMON upgrades may be required to resolve firmware defects, or to support new features, but there may not be new versions with every release.

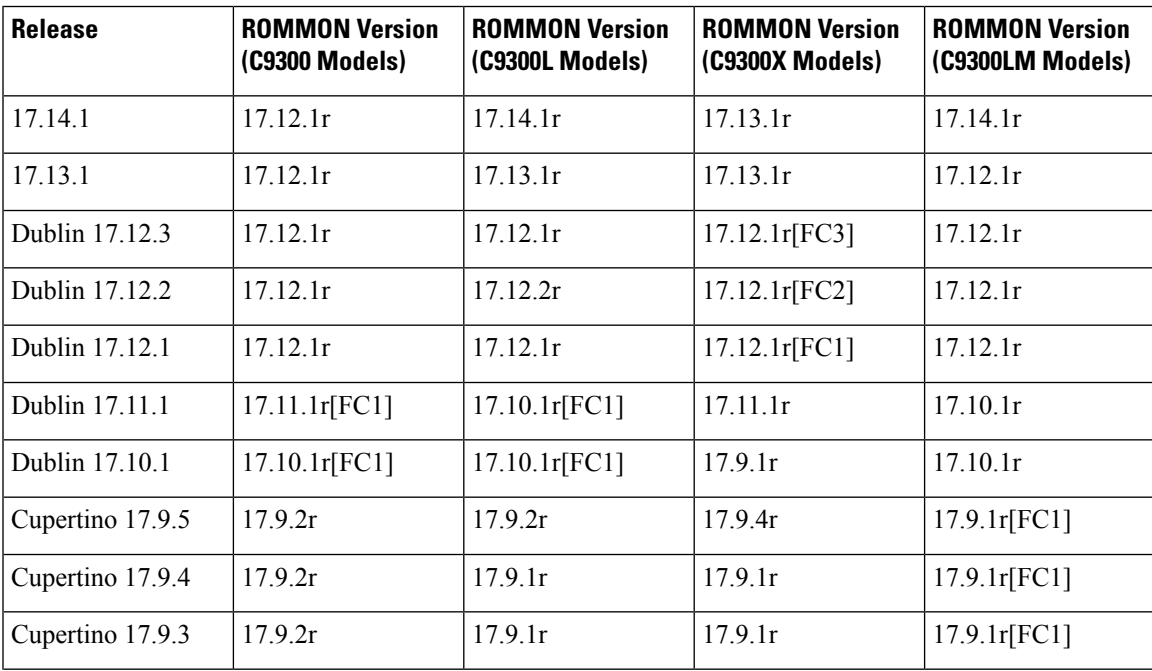

 $\mathbf I$ 

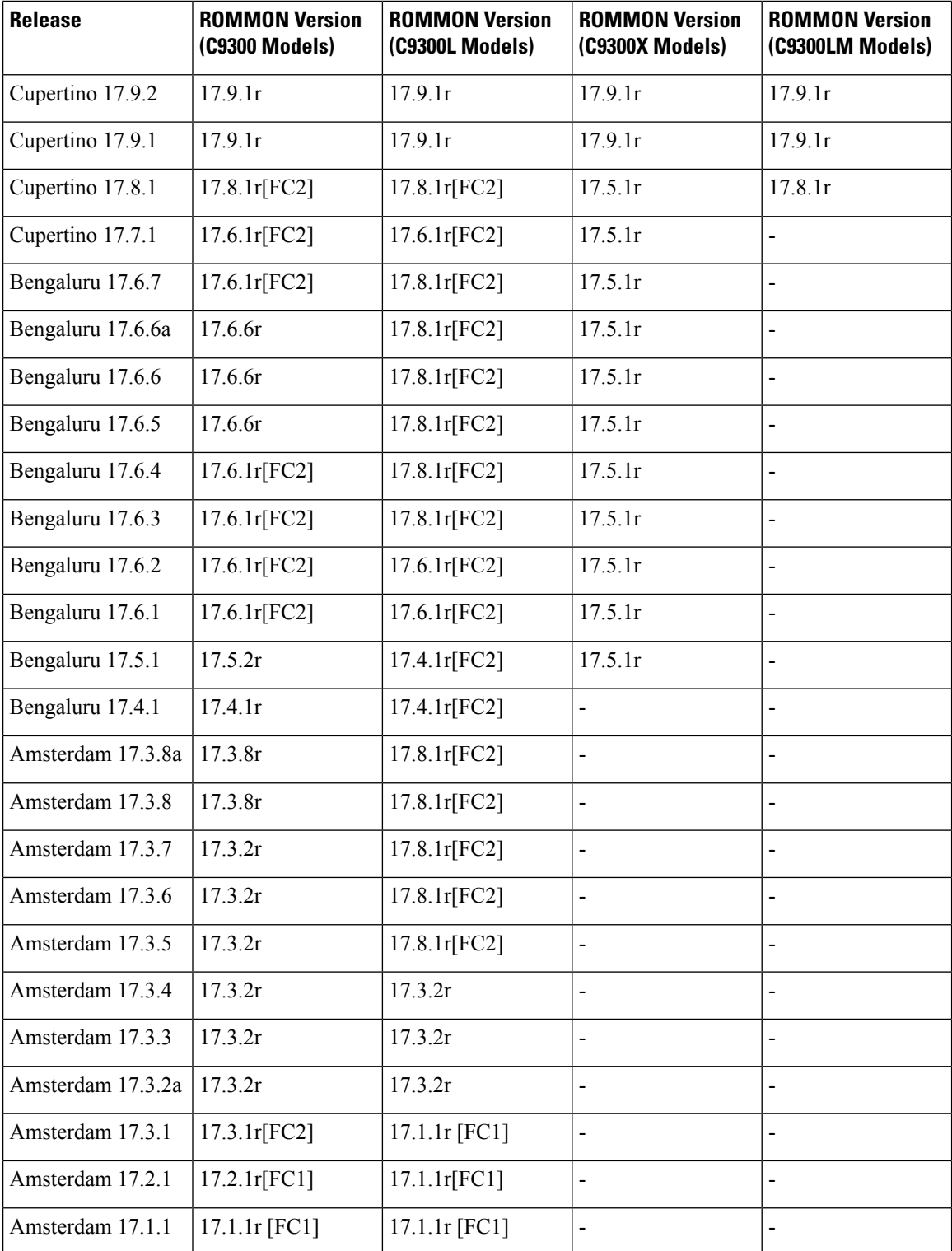

ı

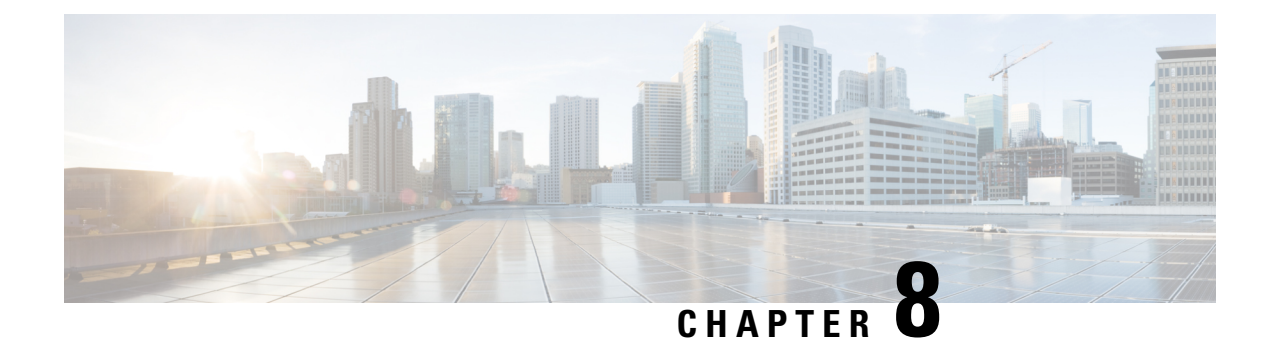

# <span id="page-38-0"></span>**Upgrading the Switch Software**

- Finding the [Software](#page-38-1) Version, on page 35
- [Software](#page-38-2) Images, on page 35
- Upgrading the [ROMMON,](#page-39-0) on page 36
- Software Installation [Commands,](#page-39-1) on page 36
- [Upgrading](#page-40-0) in Install Mode, on page 37
- [Downgrading](#page-46-0) in Install Mode, on page 43
- [Field-Programmable](#page-52-0) Gate Array Version Upgrade, on page 49

# <span id="page-38-1"></span>**Finding the Software Version**

The package files for the Cisco IOS XE software are stored on the system board flash device (flash:).

You can use the **show version** privileged EXEC command to see the software version that is running on your switch.

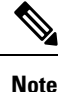

Although the **show version** output always shows the software image running on the switch, the model name shown at the end of this display is the factory configuration and does not change if you upgrade the software license.

You can also use the **dir** *filesystem:* privileged EXEC command to see the directory names of other software images that you might have stored in flash memory.

## <span id="page-38-2"></span>**Software Images**

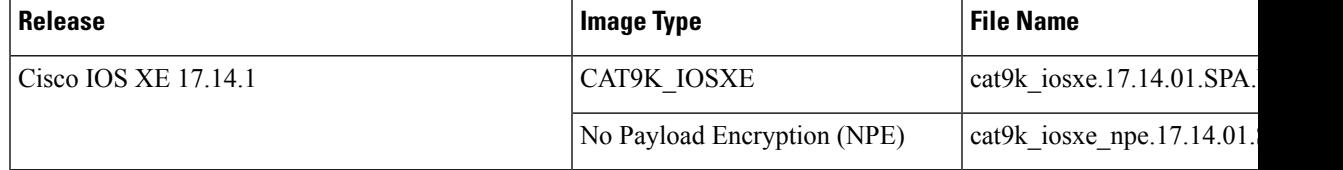

# <span id="page-39-0"></span>**Upgrading the ROMMON**

To know the ROMMON or bootloader version that applies to every major and maintenance release, see [ROMMON](#page-36-1) Versions, on page 33.

You can upgrade the ROMMON before, or, after upgrading the software version. If a new ROMMON version is available for the software version you are upgrading to, proceed as follows:

• Upgrading the ROMMON in the primary SPI flash device

This ROMMON is upgraded automatically. When you upgrade from an existing release on your switch to a later or newer release for the first time, and there is a new ROMMON version in the new release, the system automatically upgrades the ROMMON in the primary SPI flash device, based on the hardware version of the switch.

• Upgrading the ROMMON in the golden SPI flash device

You must manually upgrade this ROMMON. Enter the **upgrade rom-monitor capsule golden switch** command in privileged EXEC mode.

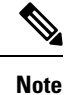

• In case of a switch stack, perform the upgrade on the active switch and all members of the stack.

After the ROMMON is upgraded, it will take effect on the next reload. If you go back to an older release after this, the ROMMON is not downgraded. The updated ROMMON supports all previous releases.

# <span id="page-39-1"></span>**Software Installation Commands**

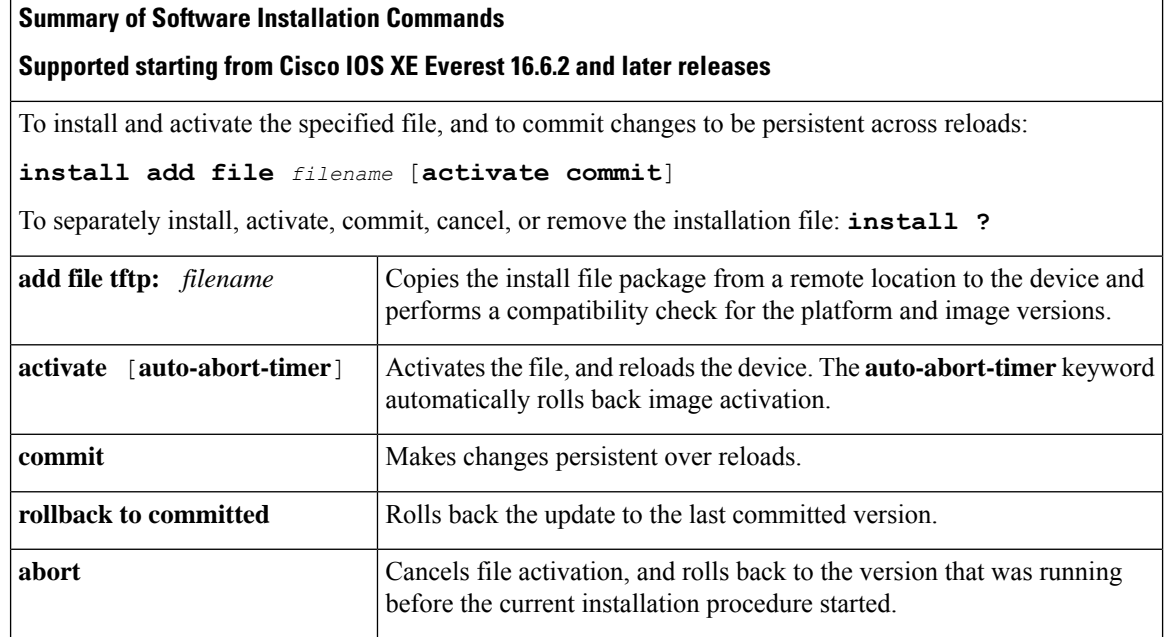

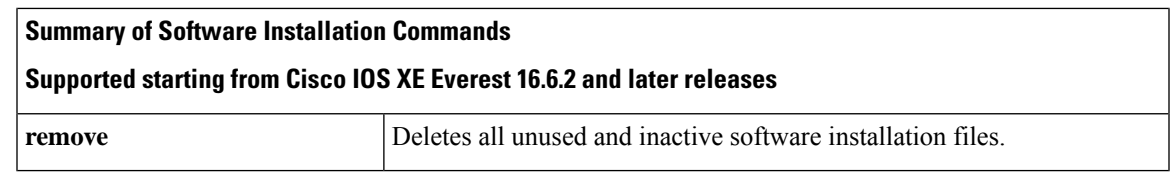

The **request platform software** commands are deprecated starting from Cisco IOS XE Gibraltar 16.10.1. The commands are visible on the CLI in this release and you can configure them, but we recommend that you use the **install** commands to upgrade or downgrade. **Note**

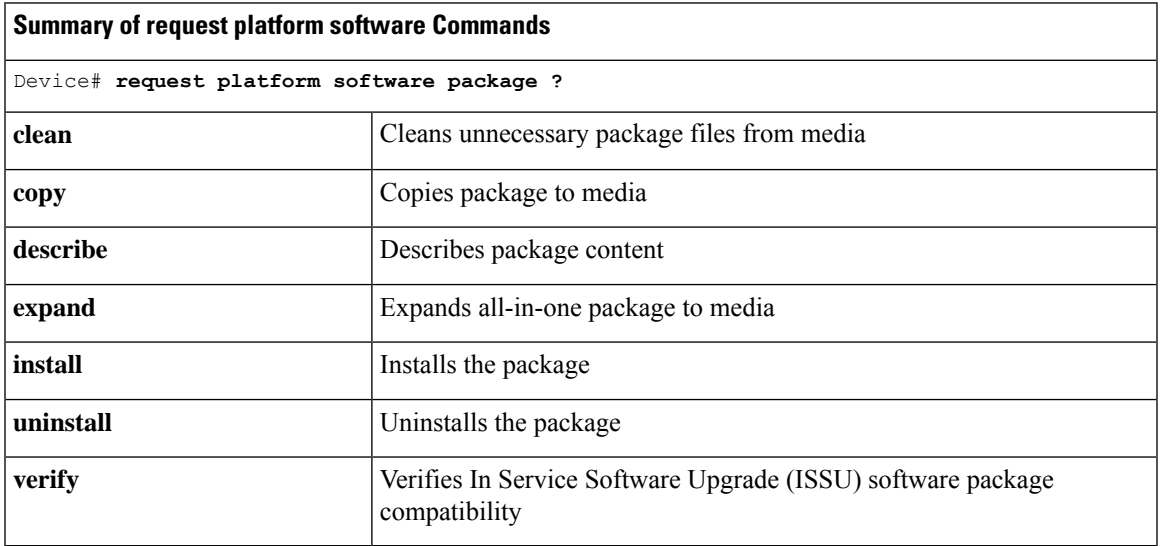

# <span id="page-40-0"></span>**Upgrading in Install Mode**

Follow these instructions to upgrade from one release to another, in install mode. To perform a software image upgrade, you must be booted into IOS through **boot flash:packages.conf**.

### **Before you begin**

Note that you can use this procedure for the following upgrade scenarios:

<span id="page-40-1"></span>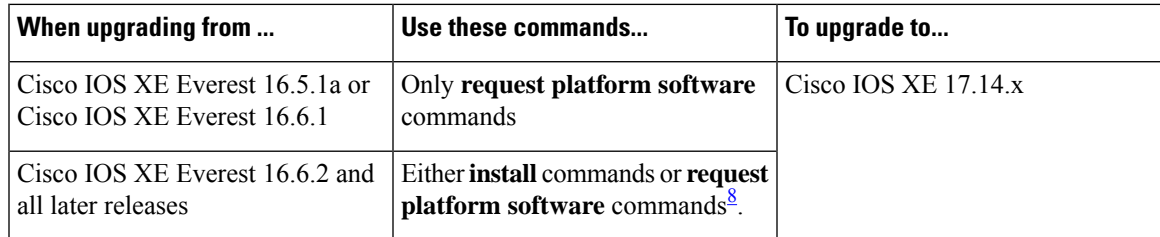

<sup>8</sup> The **request platform software** commands are deprecated. So although they are still visible on the CLI, we recommend that you use **install** commands.

The sample output in this section displays upgrade from Cisco IOS XE 17.13.1 to Cisco IOS XE 17.14.1 using **install** commands only.

### **Procedure**

### **Step 1** Clean-up

### **install remove inactive**

Use this command to clean-up old installation files in case of insufficient space and to ensure that you have at least 1GB of space in flash, to expand a new image.

The following sample output displays the cleaning up of unused files, by using the **install remove inactive** command:

```
Switch# install remove inactive
install_remove: START Wed Mar 25 10:02:31 PDT 2024
install_remove: Removing IMG
Cleaning up unnecessary package files
No path specified, will use booted path /flash/packages.conf
Cleaning /flash
Scanning boot directory for packages ... done.
Preparing packages list to delete ...
[R0]: /flash/packages.conf File is in use, will not delete.
[R1]: /flash/packages.conf File is in use, will not delete.
[R0]: /flash/cat9k-cc_srdriver.17.13.01.SPA.pkg File is in use, will not delete.
[R1]: /flash/cat9k-cc srdriver.17.13.01.SPA.pkg File is in use, will not delete.
[R0]: /flash/cat9k-espbase.17.13.01.SPA.pkg File is in use, will not delete.
[R1]: /flash/cat9k-espbase.17.13.01.SPA.pkg File is in use, will not delete.
[R0]: /flash/cat9k-guestshell.17.13.01.SPA.pkg File is in use, will not delete.
[R1]: /flash/cat9k-guestshell.17.13.01.SPA.pkg File is in use, will not delete.
[R0]: /flash/cat9k-lni.17.13.01.SPA.pkg File is in use, will not delete.
[R1]: /flash/cat9k-lni.17.13.01.SPA.pkg File is in use, will not delete.
[R0]: /flash/cat9k-rpbase.17.13.01.SPA.pkg File is in use, will not delete.
[R1]: /flash/cat9k-rpbase.17.13.01.SPA.pkg File is in use, will not delete.
[R0]: /flash/cat9k-sipbase.17.13.01.SPA.pkg File is in use, will not delete.
[R1]: /flash/cat9k-sipbase.17.13.01.SPA.pkg File is in use, will not delete.
[R0]: /flash/cat9k-sipspa.17.13.01.SPA.pkg File is in use, will not delete.
[R1]: /flash/cat9k-sipspa.17.13.01.SPA.pkg File is in use, will not delete.
[R0]: /flash/cat9k-srdriver.17.13.01.SPA.pkg File is in use, will not delete.
[R1]: /flash/cat9k-srdriver.17.13.01.SPA.pkg File is in use, will not delete.
[R0]: /flash/cat9k-webui.17.13.01.SPA.pkg File is in use, will not delete.
[R1]: /flash/cat9k-webui.17.13.01.SPA.pkg File is in use, will not delete.
[R0]: /flash/cat9k-wlc.17.13.01.SPA.pkg File is in use, will not delete.
[R1]: /flash/cat9k-wlc.17.13.01.SPA.pkg File is in use, will not delete.
[R0]: /flash/cat9k iosxe.17.13.01.SPA.conf File is in use, will not delete.
[R1]: /flash/cat9k iosxe.17.13.01.SPA.conf File is in use, will not delete.
[R0]: /flash/cat9k-rpboot.17.13.01.SPA.pkg File is in use, will not delete.
[R1]: /flash/cat9k-rpboot.17.13.01.SPA.pkg File is in use, will not delete.
The following files will be deleted:
[R0]: /flash/cat9k_iosxe.17.13.01.SPA.bin
[R1]: /flash/cat9k iosxe.17.13.01.SPA.bin
[R0]: /flash/cat9k-cc srdriver.17.13.02.SPA.pkg
[R1]: /flash/cat9k-cc srdriver.17.13.02.SPA.pkg
[R0]: /flash/cat9k-espbase.17.13.02.SPA.pkg
[R1]: /flash/cat9k-espbase.17.13.02.SPA.pkg
[R0]: /flash/cat9k-guestshell.17.13.02.SPA.pkg
[R1]: /flash/cat9k-guestshell.17.13.02.SPA.pkg
[R0]: /flash/cat9k-lni.17.13.02.SPA.pkg
```

```
[R1]: /flash/cat9k-lni.17.13.02.SPA.pkg
[R0]: /flash/cat9k-rpbase.17.13.02.SPA.pkg
[R1]: /flash/cat9k-rpbase.17.13.02.SPA.pkg
[R0]: /flash/cat9k-sipbase.17.13.02.SPA.pkg
[R1]: /flash/cat9k-sipbase.17.13.02.SPA.pkg
[R0]: /flash/cat9k-sipspa.17.13.02.SPA.pkg
[R1]: /flash/cat9k-sipspa.17.13.02.SPA.pkg
[R0]: /flash/cat9k-srdriver.17.13.02.SPA.pkg
[R1]: /flash/cat9k-srdriver.17.13.02.SPA.pkg
[R0]: /flash/cat9k-webui.17.13.02.SPA.pkg
[R1]: /flash/cat9k-webui.17.13.02.SPA.pkg
[R0]: /flash/cat9k-wlc.17.13.02.SPA.pkg
[R1]: /flash/cat9k-wlc.17.13.02.SPA.pkg
[R0]: /flash/cat9k iosxe.17.13.02.SPA.conf
[R1]: /flash/cat9k iosxe.17.13.02.SPA.conf
[R0]: /flash/cat9k-rpboot.17.13.02.SPA.pkg
[R1]: /flash/cat9k-rpboot.17.13.02.SPA.pkg
```
**Do you want to remove the above files? [y/n]y**

```
Deleting file /flash/cat9k iosxe.17.13.01.SPA.bin ... done.
Deleting file /flash/cat9k-cc_srdriver.17.13.02.SPA.pkg ... done.
Deleting file /flash/cat9k-espbase.17.13.02.SPA.pkg ... done.
Deleting file /flash/cat9k-guestshell.17.13.02.SPA.pkg ... done.
Deleting file /flash/cat9k-lni.17.13.02.SPA.pkg ... done.
Deleting file /flash/cat9k-rpbase.17.13.02.SPA.pkg ... done.
Deleting file /flash/cat9k-sipbase.17.13.02.SPA.pkg ... done.
Deleting file /flash/cat9k-sipspa.17.13.02.SPA.pkg ... done.
Deleting file /flash/cat9k-srdriver.17.13.02.SPA.pkg ... done.
Deleting file /flash/cat9k-webui.17.13.02.SPA.pkg ... done.
Deleting file /flash/cat9k-wlc.17.13.02.SPA.pkg ... done.
Deleting file /flash/cat9k iosxe.17.13.02.SPA.conf ... done.
Deleting file /flash/cat9k-rpboot.17.13.02.SPA.pkg ... done.
Deleting /flash/.images/17.13.01.0.1444.1669767962 ... done.
SUCCESS: Files deleted.
--- Starting Post Remove Cleanup ---
Performing REMOVE_POSTCHECK on all members
Finished Post_Remove_Cleanup
SUCCESS: install_remove Wed Mar 25 10:02:36 PDT 2024
```
**Step 2** Copy new image to flash

<output truncated>

Switch#

### a) **copy tftp:***[[//location]/directory]/filename***flash:**

Use this command to copy the new image from a TFTP server to flash memory. The location is either an IP address or a host name. The filename is specified relative to the directory used for file transfers. Skip this step if you want to use the new image from a TFTP server.

Switch# **copy tftp://10.8.0.6/image/cat9k\_iosxe.17.14.01.SPA.bin flash:**

```
destination filename [cat9k_iosxe.17.14.01.SPA.bin]?
Accessing tftp://10.8.0.6/image/cat9k_iosxe.17.14.01.SPA.bin...
Loading /cat9k iosxe.17.14.01.SPA.bin from 10.8.0.6 (via GigabitEthernet0/0):
!!!!!!!!!!!!!!!!!!!!!!!!!!!!!!!!!!!!!!!!!!!!!!!!!!!!!!!!!!!!!!!!!!!!!!!!!!!!!!!!!!!!!!!!!
[OK - 601216545 bytes]
```
601216545 bytes copied in 50.649 secs (11870255 bytes/sec)

### b) **dir flash:**

Use this command to confirm that the image has been successfully copied to flash.

```
Switch# dir flash:*.bin
Directory of flash:/*.bin
Directory of flash:/
434184 -rw- 601216545 Mar 25 2024 10:18:11 -07:00 cat9k_iosxe.17.14.01.SPA.bin
11353194496 bytes total (8976625664 bytes free)
```
### **Step 3** Set boot variable

### a) **no boot system**

Use this command to reset the boot variable. This command removesthe startup system image specification. Otherwise, the switch may boot a previously configured boot image.

Switch(config)# **no boot system**

#### b) **boot system flash:packages.conf**

Use this command to set the boot variable to **flash:packages.conf**.

Switch(config)# **boot system flash:packages.conf**

### c) **no boot manual**

Use this command to configure the switch to auto-boot.

Switch(config)# **no boot manual** Switch(config)# **exit**

#### d) **write memory**

Use this command to save boot settings.

Switch# **write memory**

### e) **show boot**

Use this command to verify the boot variable (packages.conf) and manual boot setting (no):

```
Switch# show boot
Current Boot Variables:
BOOT variable = flash:packages.conf;
Boot Variables on next reload:
BOOT variable = flash:packages.conf;
Manual Boot = no
Enable Break = yes
Boot Mode = DEVICE
iPXE Timeout = 0
```
### **Step 4** Install image to flash

### **install add file activate commit**

Use this command to install the image.

We recommend that you point to the source image on your TFTP server or the flash drive of the *active* switch, if you have copied the image to flash memory. If you point to an image on the flash or USB drive of a member switch (instead of the active), you must specify the exact flash or USB drive - otherwise installation fails. For

example, if the image is on the flash drive of member switch 3 (flash-3): Switch# **install add file flash-3:cat9k\_iosxe.17.14.01.SPA.bin activate commit**.

The following sample output displays installation of the Cisco IOS XE 17.14.1 software image in the flash memory:

Switch# **install add file flash:cat9k\_iosxe.17.14.01.SPA.bin activate commit**

```
install_add_activate_commit: START Wed Mar 25 10:15:02 PDT 2024
install_add: START Wed Mar 25 10:15:02 PDT 2024
install_add: Adding IMG
--- Starting initial file syncing ---
Copying flash:cat9k_iosxe.17.14.01.SPA.bin from Switch 1 to Switch 1 2
Info: Finished copying to the selected Switch
Finished initial file syncing
--- Starting Add ---
Performing Add on all members
 [1] Finished Add package(s) on Switch 1
 [2] Finished Add package(s) on Switch 2
Checking status of Add on [1 2]
Add: Passed on [1 2]
Finished Add
Image added. Version: 17.14.01.0
    Warning: ISSU compatibility check failed for 17.14.01.0
install_activate: START Wed Mar 25 10:17:34 PDT 2024
install_activate: Activating IMG
Following packages shall be activated:
/flash/cat9k-cc_srdriver.17.14.01.SPA.pkg
/flash/cat9k-espbase.17.14.01.SPA.pkg
/flash/cat9k-guestshell.17.14.01.SPA.pkg
/flash/cat9k-lni.17.14.01.SPA.pkg
/flash/cat9k-rpbase.17.14.01.SPA.pkg
/flash/cat9k-sipbase.17.14.01.SPA.pkg
/flash/cat9k-sipspa.17.14.01.SPA.pkg
/flash/cat9k-srdriver.17.14.01.SPA.pkg
/flash/cat9k-webui.17.14.01.SPA.pkg
/flash/cat9k-wlc.17.14.01.SPA.pkg
```
This operation may require a reload of the system. Do you want to proceed? [y/n]y

```
--- Starting Activate ---
Performing Activate on all members
 [1] Activate package(s) on Switch 1
 [2] Activate package(s) on Switch 2
 [2] Finished Activate on Switch 2
 [1] Finished Activate on Switch 1
Checking status of Activate on [1 2]
Activate: Passed on [1 2]
Finished Activate
```
/flash/cat9k-rpboot.17.14.01.SPA.pkg

--- Starting Commit --- Performing Commit on all members [1] Commit package(s) on Switch 1 [2] Commit package(s) on Switch 2 [1] Finished Commit on Switch 1 [2] Finished Commit on Switch 2 Checking status of Commit on [1 2] Commit: Passed on [1 2] Finished Commit operation

```
*Mar 25 10:22:00.934: %IOSXEBOOT-4-BOOTLOADER UPGRADE: (rp/0): Starting boot preupgrade
*Mar 25 10:22:00.937: %IOSXEBOOT-4-BOOTLOADER_UPGRADE: (rp/0): ### Wed Mar 25 10:22:00 PDT
2024 PLEASE DO NOT POWER CYCLE ### BOOT LOADER UPGRADING
*Mar 25 10:22:50.808: %IOSXEBOOT-4-flashcp: (rp/0): polaris adelphi rommon sb.bin
*Mar 25 10:22:56.093: %IOSXEBOOT-4-BOOTLOADER UPGRADE: (rp/0): boot loader upgrade successful
SUCCESS: install_add_activate_commit Wed Mar 25 10:22:59 PDT 2024
stack-nyqcr3#
Chassis 1 reloading, reason - Reload command
Mar 25 10:23:05.604: %PMAN-5-EXITACTION: F0/0: pvp: Process manager is exiting: reload fp
action requested
Mar 25 10:23:07.295: %PMAN-5-EXITACTION: R0/0: pvp: Process manager is exiting: rp processes
exit with reload switch code
Initializing Hardware......
```
System Bootstrap, Version 17.14.1r[FC1], RELEASE SOFTWARE (P) Compiled Wed 11/22/2023 14:36:07.63 by rel

Current ROMMON image : Primary Last reset cause : SoftwareReload C9300-48UXM platform with 8388608 Kbytes of main memory

```
Preparing to autoboot. [Press Ctrl-C to interrupt] 0
boot: attempting to boot from [flash:packages.conf]
boot: reading file packages.conf
#########################################################################################################################################
#########################################################################################################################################
```
Waiting for 120 seconds for other switches to boot

```
Switch number is 1
All switches in the stack have been discovered. Accelerating discovery
<output truncated>
```

```
The system reloads automatically after executing the install addfile activate commit command.
            You do not have to manually reload the system.
Note
```
### **Step 5** Verify installation

After the software has been successfully installed, use the**dir flash:** command to verify that the flash partition has ten new . pkg files and two . conf files.

a) **dir flash:\*.pkg**

The following is sample output of the **dir flash:\*.pkg** command:

```
Switch# dir flash:*.pkg
```

```
Directory of flash:/
75140 -rw- 2012104 Nov 20 2023 09:52:41 -07:00 cat9k-cc_srdriver.17.13.01.SPA.pkg
475141 -rw- 70333380 Nov 20 2023 09:52:44 -07:00 cat9k-espbase.17.13.01.SPA.pkg
                     Nov 20 2023 09:52:44 -07:00 cat9k-guestshell.17.13.01.SPA.pkg
475143 -rw- 349635524 Nov 20 2023 09:52:54 -07:00 cat9k-rpbase.17.13.01.SPA.pkg
475149 -rw- 24248187 Nov 20 2023 09:53:02 -07:00 cat9k-rpboot.17.13.01.SPA.pkg
475144 -rw- 25285572 Nov 20 2023 09:52:55 -07:00 cat9k-sipbase.17.13.01.SPA.pkg
475145 -rw- 20947908 Nov 20 2023 09:52:55 -07:00 cat9k-sipspa.17.13.01.SPA.pkg
475146 -rw- 2962372 Nov 20 2023 09:52:56 -07:00 cat9k-srdriver.17.13.01.SPA.pkg
475147 -rw- 13284288 Nov 20 2023 09:52:56 -07:00 cat9k-webui.17.13.01.SPA.pkg
475148 -rw- 13248 Nov 20 2023 09:52:56 -07:00 cat9k-wlc.17.13.01.SPA.pkg
```

```
491524 -rw- 25711568 Mar 25 2024 11:49:33 -07:00 cat9k-cc_srdriver.17.14.01.SPA.pkg
491525 -rw- 78484428 Mar 25 2024 11:49:35 -07:00 cat9k-espbase.17.14.01.SPA.pkg
491526 -rw- 1598412 Mar 25 2024 11:49:35 -07:00 cat9k-guestshell.17.14.01.SPA.pkg
491527 -rw- 404153288 Mar 25 2024 11:49:47 -07:00 cat9k-rpbase.17.14.01.SPA.pkg
491533 -rw- 31657374 Mar 25 2024 11:50:09 -07:00 cat9k-rpboot.17.14.01.SPA.pkg
491528 -rw- 27681740 Mar 25 2024 11:49:48 -07:00 cat9k-sipbase.17.14.01.SPA.pkg
491529 -rw- 52224968 Mar 25 2024 11:49:49 -07:00 cat9k-sipspa.17.14.01.SPA.pkg
491530 -rw- 31130572 Mar 25 2024 11:49:50 -07:00 cat9k-srdriver.17.14.01.SPA.pkg
491531 -rw- 14783432 Mar 25 2024 11:49:51 -07:00 cat9k-webui.17.14.01.SPA.pkg
491532 -rw- 9160 Mar 25 2024 11:49:51 -07:00 cat9k-wlc.17.14.01.SPA.pkg
11353194496 bytes total (9544245248 bytes free)
Switch#
```
b) **dir flash:\*.conf**

The following is sample output of the **dir flash:\*.conf** command. It displays the .conf files in the flash partition; note the two .conf files:

- packages.conf—the file that has been re-written with the newly installed .pkg files
- cat9k iosxe.17.14.01.sPA.conf— a backup copy of the newly installed packages.conf file

```
Switch# dir flash:*.conf
```

```
Directory of flash:/*.conf
Directory of flash:/
434197 -rw- 7406 Mar 25 2024 10:59:16 -07:00 packages.conf
516098 -rw- 7406 Mar 25 2024 10:58:08 -07:00 cat9k_iosxe.17.14.01.SPA.conf
11353194496 bytes total (8963174400 bytes free)
```
### **Step 6 show version**

After the image boots up, use this command to verify the version of the new image.

The following sample output of the **show version** command displays the Cisco IOS XE 17.14.1 image on the device:

Switch# **show version**

```
Cisco IOS XE Software, Version 17.14.01
Cisco IOS Software, Catalyst L3 Switch Software (CAT9K IOSXE), Version 17.14.1, RELEASE
SOFTWARE (fc1)
Technical Support: http://www.cisco.com/techsupport
Copyright (c) 1986-2024 by Cisco Systems, Inc.
<output truncated>
```
## <span id="page-46-0"></span>**Downgrading in Install Mode**

Follow these instructions to downgrade from one release to another, in install mode. To perform a software image downgrade, you must be booted into IOS through **boot flash:packages.conf**.

### **Before you begin**

Note that you can use this procedure for the following downgrade scenarios:

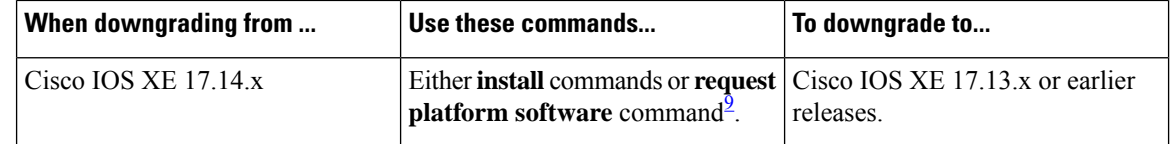

<span id="page-47-0"></span><sup>9</sup> The **request platform software** commands are deprecated. So although they are still visible on the CLI, we recommend that you use **install** commands.

New switch models that are introduced in a release cannot be downgraded. The release in which a switch model is introduced is the minimum software version for that model.

The sample output in this section shows downgrade from Cisco IOS XE 17.14.1 to Cisco IOS XE 17.13.1, using **install** commands.

### **Microcode Downgrade Prerequisite:**

Starting from Cisco IOS XE Gibraltar 16.12.1, a new microcode is introduced to support IEEE 802.3bt Type 3 standard for UPOE switches in the series (C9300-24U, C9300-48U, C9300-24UX, C9300-48UXM, C9300-48UN). The new microcode is not backward-compatible with some releases, because of which you must also downgrade the microcode when you downgrade to one of these releases. If the microcode is not downgraded, PoE features will be impacted after the downgrade.

Depending on the *release* you are downgrading to and the *commands* you use to downgrade, review the table below for the action you may have to take:

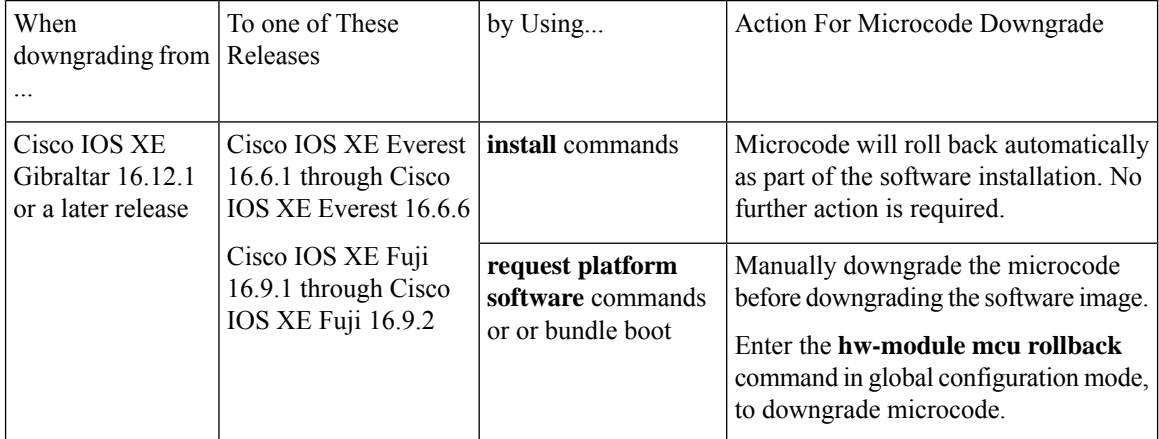

### **Procedure**

### **Step 1** Clean-up

### **install remove inactive**

Use this command to clean-up old installation files in case of insufficient space and to ensure that you have at least 1GB of space in flash, to expand a new image.

**Note**

The following sample output displays the cleaning up of unused files, by using the **install remove inactive** command:

Switch# **install remove inactive**

```
install_remove: START Mon Nov 20 10:34:24 PDT 2023
install_remove: Removing IMG
Cleaning up unnecessary package files
No path specified, will use booted path /flash/packages.conf
```
Cleaning /flash

```
Scanning boot directory for packages ... done.
Preparing packages list to delete ...
[R0]: /flash/packages.conf File is in use, will not delete.
[R1]: /flash/packages.conf File is in use, will not delete.
[R0]: /flash/cat9k-cc_srdriver.17.14.01.SPA.pkg File is in use, will not delete.
[R1]: /flash/cat9k-cc_srdriver.17.14.01.SPA.pkg File is in use, will not delete.
[R0]: /flash/cat9k-espbase.17.14.01.SPA.pkg File is in use, will not delete.
[R1]: /flash/cat9k-espbase.17.14.01.SPA.pkg File is in use, will not delete.
[R0]: /flash/cat9k-guestshell.17.14.01.SPA.pkg File is in use, will not delete.
[R1]: /flash/cat9k-guestshell.17.14.01.SPA.pkg File is in use, will not delete.
[R0]: /flash/cat9k-lni.17.14.01.SPA.pkg File is in use, will not delete.
[R1]: /flash/cat9k-lni.17.14.01.SPA.pkg File is in use, will not delete.
[R0]: /flash/cat9k-rpbase.17.14.01.SPA.pkg File is in use, will not delete.
[R1]: /flash/cat9k-rpbase.17.14.01.SPA.pkg File is in use, will not delete.
[R0]: /flash/cat9k-sipbase.17.14.01.SPA.pkg File is in use, will not delete.
[R1]: /flash/cat9k-sipbase.17.14.01.SPA.pkg File is in use, will not delete.
[R0]: /flash/cat9k-sipspa.17.14.01.SPA.pkg File is in use, will not delete.
[R1]: /flash/cat9k-sipspa.17.14.01.SPA.pkg File is in use, will not delete.
[R0]: /flash/cat9k-srdriver.17.14.01.SPA.pkg File is in use, will not delete.
[R1]: /flash/cat9k-srdriver.17.14.01.SPA.pkg File is in use, will not delete.
[R0]: /flash/cat9k-webui.17.14.01.SPA.pkg File is in use, will not delete.
[R1]: /flash/cat9k-webui.17.14.01.SPA.pkg File is in use, will not delete.
[R0]: /flash/cat9k-wlc.17.14.01.SPA.pkg File is in use, will not delete.
[R1]: /flash/cat9k-wlc.17.14.01.SPA.pkg File is in use, will not delete.
[R0]: /flash/cat9k iosxe.17.14.01.SPA.conf File is in use, will not delete.
[R1]: /flash/cat9k iosxe.17.14.01.SPA.conf File is in use, will not delete.
[R0]: /flash/cat9k-rpboot.17.14.01.SPA.pkg File is in use, will not delete.
[R1]: /flash/cat9k-rpboot.17.14.01.SPA.pkg File is in use, will not delete.
The following files will be deleted:
[R0]: /flash/cat9k iosxe.17.14.01.SPA.bin
[R1]: /flash/cat9k iosxe.17.14.01.SPA.bin
[R0]: /flash/cat9k-cc_srdriver.17.09.02.SPA.pkg
[R1]: /flash/cat9k-cc_srdriver.17.09.02.SPA.pkg
[R0]: /flash/cat9k-espbase.17.09.02.SPA.pkg
[R1]: /flash/cat9k-espbase.17.09.02.SPA.pkg
[R0]: /flash/cat9k-guestshell.17.09.02.SPA.pkg
[R1]: /flash/cat9k-guestshell.17.09.02.SPA.pkg
[R0]: /flash/cat9k-lni.17.09.02.SPA.pkg
[R1]: /flash/cat9k-lni.17.09.02.SPA.pkg
[R0]: /flash/cat9k-rpbase.17.09.02.SPA.pkg
[R1]: /flash/cat9k-rpbase.17.09.02.SPA.pkg
[R0]: /flash/cat9k-sipbase.17.09.02.SPA.pkg
[R1]: /flash/cat9k-sipbase.17.09.02.SPA.pkg
[R0]: /flash/cat9k-sipspa.17.09.02.SPA.pkg
[R1]: /flash/cat9k-sipspa.17.09.02.SPA.pkg
[R0]: /flash/cat9k-srdriver.17.09.02.SPA.pkg
```
[R1]: /flash/cat9k-srdriver.17.09.02.SPA.pkg

- [R0]: /flash/cat9k-webui.17.09.02.SPA.pkg
- [R1]: /flash/cat9k-webui.17.09.02.SPA.pkg
- [R0]: /flash/cat9k-wlc.17.09.02.SPA.pkg
- [R1]: /flash/cat9k-wlc.17.09.02.SPA.pkg
- [R0]: /flash/cat9k iosxe.17.09.02.SPA.conf

```
[R1]: /flash/cat9k iosxe.17.09.02.SPA.conf
[R0]: /flash/cat9k-rpboot.17.09.02.SPA.pkg
[R1]: /flash/cat9k-rpboot.17.09.02.SPA.pkg
Do you want to remove the above files? [y/n]y
Deleting file /flash/cat9k iosxe.17.14.01.SPA.bin ... done.
Deleting file /flash/cat9k-cc_srdriver.17.09.02.SPA.pkg ... done.
Deleting file /flash/cat9k-espbase.17.09.02.SPA.pkg ... done.
Deleting file /flash/cat9k-guestshell.17.09.02.SPA.pkg ... done.
Deleting file /flash/cat9k-lni.17.09.02.SPA.pkg ... done.
Deleting file /flash/cat9k-rpbase.17.09.02.SPA.pkg ... done.
Deleting file /flash/cat9k-sipbase.17.09.02.SPA.pkg ... done.
Deleting file /flash/cat9k-sipspa.17.09.02.SPA.pkg ... done.
Deleting file /flash/cat9k-srdriver.17.09.02.SPA.pkg ... done.
Deleting file /flash/cat9k-webui.17.09.02.SPA.pkg ... done.
Deleting file /flash/cat9k-wlc.17.09.02.SPA.pkg ... done.
Deleting file /flash/cat9k iosxe.17.09.02.SPA.conf ... done.
Deleting file /flash/cat9k-rpboot.17.09.02.SPA.pkg ... done.
Deleting /flash/.images/17.14.01.0.172764.1674613814 ... done.
SUCCESS: Files deleted.
--- Starting Post Remove Cleanup ---
Performing REMOVE_POSTCHECK on all members
Finished Post_Remove_Cleanup
```
### **Step 2** Copy new image to flash

a) **copy tftp:***[[//location]/directory]/filename***flash:**

SUCCESS: install\_remove Mon Nov 20 10:34:32 PDT 2023

Use this command to copy the new image from a TFTP server to flash memory. The location is either an IP address or a host name. The filename is specified relative to the directory used for file transfers. Skip this step if you want to use the new image from a TFTP server.

```
Switch# copy tftp://10.8.0.6/image/cat9k_iosxe.17.13.01.SPA.bin flash:
Destination filename [cat9k iosxe.17.13.01.SPA.bin]?
Accessing tftp://10.8.0.6//cat9k_iosxe.17.13.01.SPA.bin...
Loading /cat9k iosxe.17.13.01.SPA.bin from 10.8.0.6 (via GigabitEthernet0/0):
!!!!!!!!!!!!!!!!!!!!!!!!!!!!!!!!!!!!!!!!!!!!!!!!!!!!!!!!!!!!!!!!!!!!!!!!!!!!!!!!!!!!!!!!!!!!!!!!!!!!!!!!!!!!!!!!!!!!!!!!!!!!!
[OK - 508584771 bytes]
508584771 bytes copied in 101.005 secs (5035244 bytes/sec)
```
### b) **dir flash:**

Use this command to confirm that the image has been successfully copied to flash.

```
Switch# dir flash:*.bin
Directory of flash:/*.bin
Directory of flash:/
434184 -rw- 508584771 Nov 20 2023 13:35:16 -07:00 cat9k_iosxe.17.13.01.SPA.bin
11353194496 bytes total (9055866880 bytes free)
```
### **Step 3** Set boot variable

### a) **boot system flash:packages.conf**

Use this command to set the boot variable to **flash:packages.conf**.

Switch(config)# **boot system flash:packages.conf**

### b) **no boot manual**

Use this command to configure the switch to auto-boot.

Switch(config)# **no boot manual** Switch(config)# **exit**

### c) **write memory**

Use this command to save boot settings.

```
Switch# write memory
```
d) **show boot**

Use this command to verify the boot variable (packages.conf) and manual boot setting (no):

Switch# **show boot**

```
Current Boot Variables:
BOOT variable = flash:packages.conf;
```
Boot Variables on next reload: **BOOT variable = flash:packages.conf; Manual Boot = no** Enable Break = yes Boot Mode = DEVICE  $i$ PXE Timeout =  $0$ 

### **Step 4** Downgrade software image

### **install add file activate commit**

Use this command to install the image.

We recommend that you point to the source image on your TFTP server or the flash drive of the *active* switch, if you have copied the image to flash memory. If you point to an image on the flash or USB drive of a member switch (instead of the active), you must specify the exact flash or USB drive - otherwise installation fails. For example, if the image is on the flash drive of member switch 3 (flash-3): Switch# **install add file flash-3:cat9k\_iosxe.17.13.01.SPA.bin activate commit**.

The following example displays the installation of the Cisco IOS XE 17.13.1 software image to flash, by using the **install add file activate commit** command.

Switch# **install add file flash:cat9k\_iosxe.17.13.01.SPA.bin activate commit**

```
install_add_activate_commit: START Mon Nov 20 10:55:53 PDT 2023
install_add: START Mon Nov 20 10:55:53 PDT 2023
install_add: Adding IMG
[2] Switch 2 Warning!!! Image is being downgraded from 17.14.01.0.1186 to 17.13.01.0.1444.
--- Starting initial file syncing ---
Copying flash:cat9k_iosxe.17.13.01.SPA.bin from Switch 1 to Switch 1 2
Info: Finished copying to the selected Switch
Finished initial file syncing
```

```
--- Starting Add ---
Performing Add on all members
Checking status of Add on [1 2]
Add: Passed on [1 2]
Image added. Version: 17.13.01.0.1444
```
Finished Add

install\_activate: START Mon Nov 20 10:57:32 PDT 2023 install\_activate: Activating IMG

```
Following packages shall be activated:
/flash/cat9k-cc_srdriver.17.13.01.SPA.pkg
/flash/cat9k-espbase.17.13.01.SPA.pkg
/flash/cat9k-guestshell.17.13.01.SPA.pkg
/flash/cat9k-lni.17.13.01.SPA.pkg
/flash/cat9k-rpbase.17.13.01.SPA.pkg
/flash/cat9k-sipbase.17.13.01.SPA.pkg
/flash/cat9k-sipspa.17.13.01.SPA.pkg
/flash/cat9k-srdriver.17.13.01.SPA.pkg
/flash/cat9k-webui.17.13.01.SPA.pkg
/flash/cat9k-wlc.17.13.01.SPA.pkg
/flash/cat9k-rpboot.17.13.01.SPA.pkg
This operation may require a reload of the system. Do you want to proceed? [y/n]y
--- Starting Activate ---
Performing Activate on all members
 [1] Activate package(s) on Switch 1
 [2] Activate package(s) on Switch 2
 [2] Finished Activate on Switch 2
 [1] Finished Activate on Switch 1
Checking status of Activate on [1 2]
Activate: Passed on [1 2]
Finished Activate
--- Starting Commit ---
Performing Commit on all members
 [1] Commit package(s) on Switch 1
 [2] Commit package(s) on Switch 2
 [2] Finished Commit on Switch 2
 [1] Finished Commit on Switch 1
Checking status of Commit on [1 2]
Commit: Passed on [1 2]
Finished Commit operation
SUCCESS: install_add_activate_commit Mon Nov 20 11:00:19 PDT 2023
stack-nyqcr3#
Chassis 1 reloading, reason - Reload command
Nov 20 11:00:25.253: %PMAN-5-EXITACTION: F0/0: pvp: Process manager is exiting: reload fp
action requested
Nov 20 11:00:26.878: %PMAN-5-EXITACTION: R0/0: pvp: Process manager is exiting: rp processes
 exit with reload switch code
Initializing Hardware......
System Bootstrap, Version 17.14.1r[FC1], RELEASE SOFTWARE (P)
Compiled Wed 02/08/2023 14:36:07.63 by rel
Current ROMMON image : Primary
Last reset cause : SoftwareReload
C9300-48UXM platform with 8388608 Kbytes of main memory
Preparing to autoboot. [Press Ctrl-C to interrupt] 0
boot: attempting to boot from [flash:packages.conf]
boot: reading file packages.conf
#
########################################################################################################################################################################
########################################################################################################################################################################
########################################################################################################################################################################
```
Waiting for 120 seconds for other switches to boot

Ш

```
Switch number is 1
All switches in the stack have been discovered. Accelerating discovery
           The system reloads automatically after executing the install addfile activate commit command.
Note
```
**Step 5** Verify version

#### **show version**

After the image boots up, use this command to verify the version of the new image.

You do not have to manually reload the system.

When you downgrade the software image, the ROMMON version does not downgrade. It remains updated. **Note**

The following sample output of the **show version** command displays the Cisco IOS XE 17.13.1 image on the device:

Switch# **show version**

```
Cisco IOS XE Software, Version 17.13.01
Cisco IOS Software [Dublin], Catalyst L3 Switch Software (CAT9K_IOSXE), Version 17.13.1,
RELEASE SOFTWARE (fc1)
Technical Support: http://www.cisco.com/techsupport
Copyright (c) 1986-2023 by Cisco Systems, Inc.
<output truncated>
```
## <span id="page-52-0"></span>**Field-Programmable Gate Array Version Upgrade**

A field-programmable gate array (FPGA) is a type of programmable memory device that exists on Cisco switches. They are re-configurable logic circuits that enable the creation of specific and dedicated functions.

To check the current FPGA version, enter the **version -v** command in ROMMON mode.

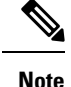

- Not every software release has a change in the FPGA version.
- The version change occurs as part of the regular software upgrade and you do not have to perform any other additional steps.

I

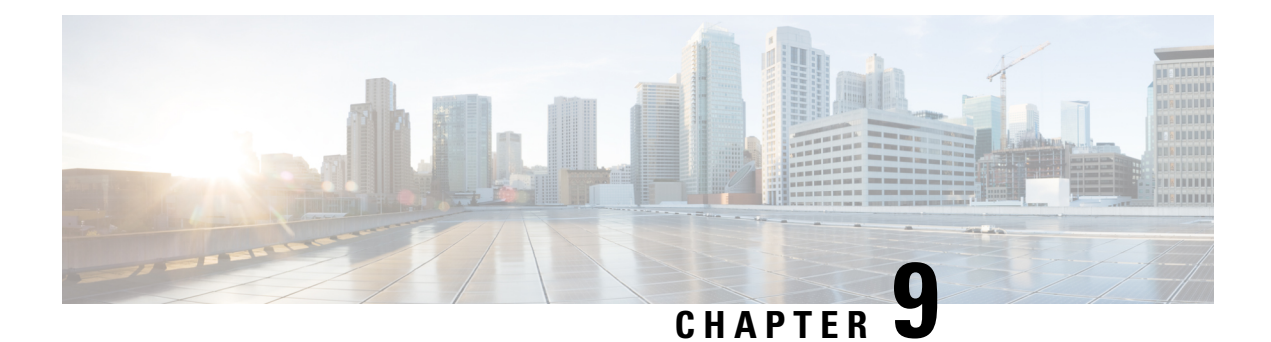

# <span id="page-54-0"></span>**Caveats**

- Cisco Bug [Search](#page-54-1) Tool, on page 51
- Open Caveats in Cisco IOS XE [17.14.x,](#page-54-2) on page 51
- [Resolved](#page-54-3) Caveats in Cisco IOS XE 17.14.1, on page 51

# <span id="page-54-1"></span>**Cisco Bug Search Tool**

The Cisco Bug Search Tool (BST) allows partners and customers to search for software bugs based on product, release, and keyword, and aggregates key data such as bug details, product, and version. The BST is designed to improve the effectivenessin network risk management and device troubleshooting. The tool has a provision to filter bugs based on credentials to provide external and internal bug views for the search input.

To view the details of a caveat, click on the identifier.

# <span id="page-54-3"></span><span id="page-54-2"></span>**Open Caveats in Cisco IOS XE 17.14.x**

There are no open caveats in this release.

# **Resolved Caveats in Cisco IOS XE 17.14.1**

There are no resolved caveats in this release.

 $\mathbf I$ 

ı

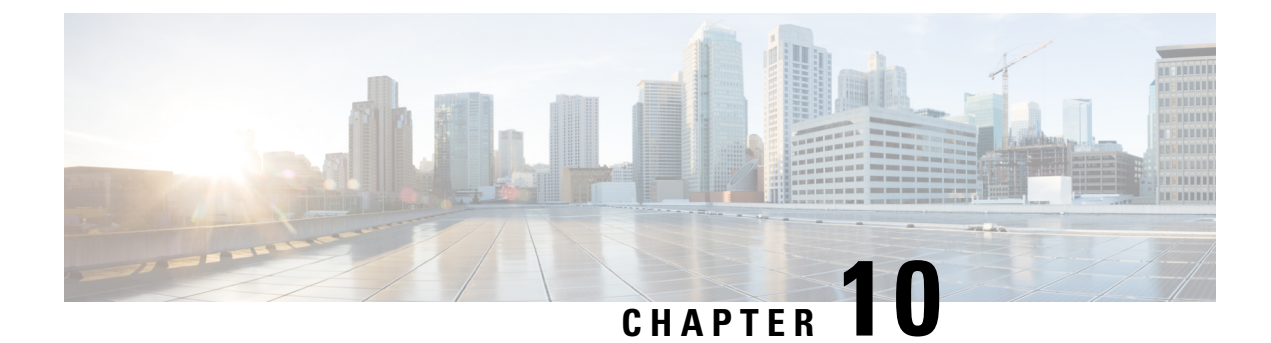

# <span id="page-56-0"></span>**Additional Information**

- [Troubleshooting,](#page-56-1) on page 53
- Related [Documentation,](#page-56-2) on page 53
- [Communications,](#page-56-3) Services, and Additional Information, on page 53

## <span id="page-56-1"></span>**Troubleshooting**

For the most up-to-date, detailed troubleshooting information, see the Cisco TAC website at this URL:

<https://www.cisco.com/en/US/support/index.html>

Go to **Product Support** and select your product from the list or enter the name of your product. Look under Troubleshoot and Alerts, to find information for the problem that you are experiencing.

## <span id="page-56-2"></span>**Related Documentation**

Information about Cisco IOS XE at this URL: [https://www.cisco.com/c/en/us/products/ios-nx-os-software/](https://www.cisco.com/c/en/us/products/ios-nx-os-software/ios-xe/index.html) [ios-xe/index.html](https://www.cisco.com/c/en/us/products/ios-nx-os-software/ios-xe/index.html)

All support documentation for Cisco Catalyst 9300 Series Switches is at this URL: [https://www.cisco.com/c/](https://www.cisco.com/c/en/us/support/switches/catalyst-9300-series-switches/tsd-products-support-series-home.html) [en/us/support/switches/catalyst-9300-series-switches/tsd-products-support-series-home.html](https://www.cisco.com/c/en/us/support/switches/catalyst-9300-series-switches/tsd-products-support-series-home.html)

Cisco Validated Designs documents at this URL: <https://www.cisco.com/go/designzone>

To locate and download MIBs for selected platforms, Cisco IOS releases, and feature sets, use Cisco MIB Locator found at the following URL: <https://cfnng.cisco.com/mibs>

# <span id="page-56-3"></span>**Communications, Services, and Additional Information**

- To receive timely, relevant information from Cisco, sign up at Cisco Profile [Manager.](https://www.cisco.com/offer/subscribe)
- To get the business impact you're looking for with the technologies that matter, visit Cisco [Services](https://www.cisco.com/go/services).
- To submit a service request, visit Cisco [Support.](https://www.cisco.com/c/en/us/support/index.html)
- To discover and browse secure, validated enterprise-class apps, products, solutions and services, visit Cisco [Marketplace](https://developer.cisco.com/site/marketplace/).
- To obtain general networking, training, and certification titles, visit [Cisco](http://www.ciscopress.com) Press.
- To find warranty information for a specific product or product family, access Cisco [Warranty](http://www.cisco-warrantyfinder.com) Finder.

### **Cisco Bug Search Tool**

Cisco Bug [Search](https://www.cisco.com/c/en/us/support/web/tools/bst/bsthelp/index.html) Tool (BST) is a web-based tool that acts as a gateway to the Cisco bug tracking system that maintains a comprehensive list of defects and vulnerabilitiesin Cisco products and software. BST provides you with detailed defect information about your products and software.

THE SPECIFICATIONS AND INFORMATION REGARDING THE PRODUCTS IN THIS MANUAL ARE SUBJECT TO CHANGE WITHOUT NOTICE. ALL STATEMENTS, INFORMATION, AND RECOMMENDATIONS IN THIS MANUAL ARE BELIEVED TO BE ACCURATE BUT ARE PRESENTED WITHOUT WARRANTY OF ANY KIND, EXPRESS OR IMPLIED. USERS MUST TAKE FULL RESPONSIBILITY FOR THEIR APPLICATION OF ANY PRODUCTS.

THE SOFTWARE LICENSE AND LIMITED WARRANTY FOR THE ACCOMPANYING PRODUCT ARE SET FORTH IN THE INFORMATION PACKET THAT SHIPPED WITH THE PRODUCT AND ARE INCORPORATED HEREIN BY THIS REFERENCE. IF YOU ARE UNABLE TO LOCATE THE SOFTWARE LICENSE OR LIMITED WARRANTY, CONTACT YOUR CISCO REPRESENTATIVE FOR A COPY.

The Cisco implementation of TCP header compression is an adaptation of a program developed by the University of California, Berkeley (UCB) as part of UCB's public domain version of the UNIX operating system. All rights reserved. Copyright <sup>©</sup> 1981, Regents of the University of California.

NOTWITHSTANDING ANY OTHER WARRANTY HEREIN, ALL DOCUMENT FILES AND SOFTWARE OF THESE SUPPLIERS ARE PROVIDED "AS IS" WITH ALL FAULTS. CISCO AND THE ABOVE-NAMED SUPPLIERS DISCLAIM ALL WARRANTIES, EXPRESSED OR IMPLIED, INCLUDING, WITHOUT LIMITATION, THOSE OF MERCHANTABILITY, FITNESS FOR A PARTICULAR PURPOSE AND NONINFRINGEMENT OR ARISING FROM A COURSE OF DEALING, USAGE, OR TRADE PRACTICE.

IN NO EVENT SHALL CISCO OR ITS SUPPLIERS BE LIABLE FOR ANY INDIRECT, SPECIAL, CONSEQUENTIAL, OR INCIDENTAL DAMAGES, INCLUDING, WITHOUT LIMITATION, LOST PROFITS OR LOSS OR DAMAGE TO DATA ARISING OUT OF THE USE OR INABILITY TO USE THIS MANUAL, EVEN IF CISCO OR ITS SUPPLIERS HAVE BEEN ADVISED OF THE POSSIBILITY OF SUCH DAMAGES.

Any Internet Protocol (IP) addresses and phone numbers used in this document are not intended to be actual addresses and phone numbers. Any examples, command display output, network topology diagrams, and other figures included in the document are shown for illustrative purposes only. Any use of actual IP addresses or phone numbers in illustrative content is unintentional and coincidental.

All printed copies and duplicate soft copies of this document are considered uncontrolled. See the current online version for the latest version.

Cisco has more than 200 offices worldwide. Addresses and phone numbers are listed on the Cisco website at www.cisco.com/go/offices.

Cisco and the Cisco logo are trademarks or registered trademarks of Cisco and/or its affiliates in the U.S. and other countries. To view a list of Cisco trademarks, go to this URL: [https://www.cisco.com/c/en/us/about/legal/trademarks.html.](https://www.cisco.com/c/en/us/about/legal/trademarks.html) Third-party trademarks mentioned are the property of their respective owners. The use of the word partner does not imply a partnership relationship between Cisco and any other company. (1721R)

© 2024 Cisco Systems, Inc. All rights reserved.